# FNWOO

# CD SPREJEMNIK Z DVOJNO VIŠINO **DPX502U DPX502UY NAVODILA ZA UPORABO**

Kenwood Corporation

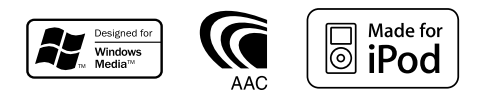

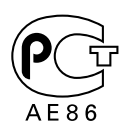

© Slovenia/00 (KEE)

# **Pregled vsebine**

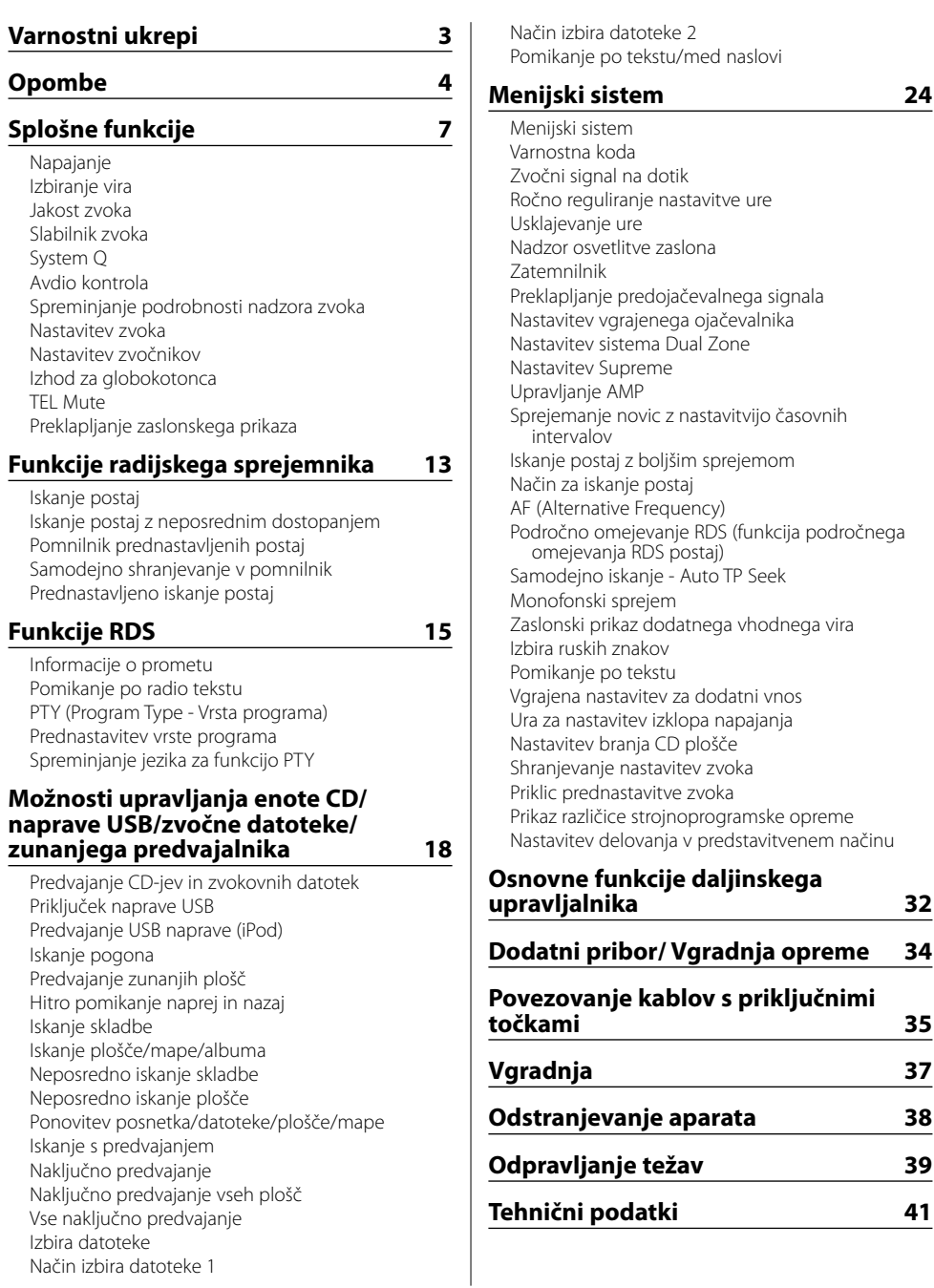

postaj

# 2**PREVIDNOST PRI RAVNANJU**

#### **Za preprečitev požara oziroma poškodb upoštevajte naslednje varnostne ukrepe:**

- Kratkemu stiku se izognete tako, da na aparatu ne puščate oziroma odlagate kovinskih predmetov (drobiža, železnih orodij).
- Ko vozite, nikoli predolgo ne glejte na prikazovalnik enote in ne fiksirajte pogleda nanj.
- Za namestitev in ožičenje tega izdelka potrebujete znanje in izkušnje. Zaradi varnosti rajši prepustite montažo in povezovanje priključkov strokovnjakom.

# 2**OPOZORILO**

#### **Da bi se izognili poškodbam aparata, upoštevajte naslednja navod1ila:**

- Ozemljite napravo na negativno 12-voltno enosmerno napajanje.
- Ne postavite naprave tja, ker bo izpostavljena neposredni sončni svetlobi ali prekomerni toploti ali vlagi. Izogibajte se tudi krajem s preveč prahu in z možnostjo razlitja vode.
- Pregorelo varovalko vedno zamenjajte le z novo ustrezne jakosti. Uporaba neprimerne varovalke lahko povzroči okvaro.
- Uporabite samo vijake, ki so priloženi oz. namenjeni montaži. Če uporabite napačne vijake, lahko poškodujete enoto.

#### **Ne vstavljajte 3-palčnih CD plošč v režo za CD**

Če v enoto poskušate vstaviti 3-palčni CD z adapterjem, se adapter lahko loči od CD plošče in enoto poškoduje.

#### **CD predvajalniki/izmenjevalniki plošč, priključljivi na to enoto**

Na to enoto lahko priključite izmenjevalnike/ predvajalnike CD plošč znamke Kenwood, izdelane leta 1998 ali pozneje.

Podatke o priključljivih modelih izmenjevalnikov/ predvajalnikov CD plošč poiščite v katalogu ali se posvetujte s svojim prodajalcem izdelkov Kenwood. Ne pozabite, da na to napravo ni mogoče priključiti izmenjevalnikov/ predvajalnikov CD plošč znamke Kenwood, izdelanih leta 1997 ali prej.

Priključitev nepodprtih izdelkov lahko povzroči škodo. Nastavitev stikala "O-N" v položaj "N" za ustrezne izmenjevalnike/ predvajalnike CD plošč znamke Kenwood.

Funkcije in zaslonske informacije, ki so na voljo, so odvisne od posameznih modelov priključenih naprav.

¤

• Nepravilna povezava lahko poškoduje osrednjo enoto in izmenjevalnik CD plošč.

#### **Zameglitev leče**

Ko v hladnem vremenu vključite grelec v avtomobilu, se lahko na leči CD predvajalnika enote pojavi rosa ali kondenz. Temu rečemo zameglitev leče in lahko prepreči predvajanje CD plošč. V takem primeru ploščo vzemite ven in počakajte, da kondenzirana vlaga izhlapi. Če naprava čez nekaj časa vseeno ne deluje normalno, se posvetujte s svojim prodajalcem Kenwoodovih izdelkov.

iPod is a trademark of Apple Inc., registered in the U.S. and other countries.

The "AAC" logo is trademark of Dolby Laboratories.

# **Opombe**

- Če med vgradnjo pride do težav, se posvetujte s svojim prodajalcem Kenwoodovih izdelkov.
- Ob nakupu dodatne opreme preverite pri Kenwoodovem prodajalcu, ali deluje z vašim modelom in na vašem območju.
- Funkcija RDS ne deluje, če storitve ne podpira nobena radijska postaja.
- Znaki, ki jih lahko prikažete na tej napravi, so: A-Z 0-9  $@$  "' % & \* + - = , . / \ < > [ ] ( ) : ; ^ - { } | ~.
- Skice vsebin na zaslonu in na kontrolni plošči smo vključili v priročnik, da bi vam lahko natančneje pojasnili upravljanje z nastavitvami. Skice v priročniku se zato lahko razlikujejo od dejanskega videza zaslona na opremi; nekatere skice so lahko povsem drugačne in jih na opremi ne boste našli.

#### **Kako ponastaviti vašo napravo**

- Če naprava ne deluje pravilno, pritisnite na gumb Reset. Ko pritisnete na gumb Reset, se obnovijo tovarniške nastavitve.
- Odstranite napravo USB preden pritisnete tipko Reset. S pritiskom na tipko Reset in nameščeno napravo USB lahko poškodujete podatke na napravi USB. Kako odstraniti napravo USB preberite v poglavju <Predvajanje USB naprave (iPod)> (stran 19).
- Pritisnite na gumb za vrnitev v prvotni položaj, če upravljate s samodejnim izmenjevalnikom CD plošč, ki ne deluje pravilno. S tem povrnete napravo v prvotno stanje delovanja.

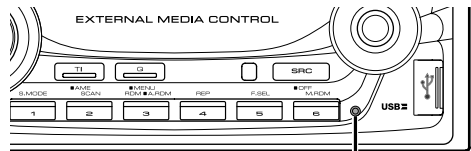

Gumb za ponastavitev (Reset)

#### **Čiščenje naprave**

Če je zaščitna prednja plošča zamazana, jo obrišite s suho mehko tkanino, na primer s silikonsko krpo. Če je plošča zelo zamazana, obrišite madeže s tkanino, navlaženo z nevtralnim čistilom, nato pa čistilo obrišite s površine.

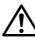

• Nanašanje pršilnega čistila neposredno na napravo lahko vpliva na mehanske dele naprave. Če prednjo ploščo čistite z grobo tkanino ali uporabljate hlapljive tekočine, kakršni sta razredčilo ali alkohol, lahko opraskate površino in izbrišete črke.

#### **Preden začnete napravo uporabljati**

Naprava je v začetku nastavljena na način, v katerem je prikazano njeno delovanje. Ko napravo uporabljate prvič, morate preklicati

funkcijo <Nastavitev delovanja v predstavitvenem načinu> (stran 31).

#### **"Music Editor" KENWOOD, ki je kot računalniški program priložen enoti DPX502U/DPX502UY**

- "Music Editor" je posnet na CD-ROM-u, ki je priložen tej enoti.
- Za namestitev "Music Editor" preberite priložena navodila za namestitev.
- Za delovanje "Music Editor" preberite navodila za uporabo na CD-ROM-u in Pomoč "Music Editor".
- Enota lahko predvaja glasbo s CD-ja/ USB naprave, ki ste ju ustvarili z "Music Editor".
- Informacije o nadgradnji "Music Editor" so vam na voljo na spletni strani **www.kenwood.com**.

# **O zvokovnih datotekah**

**• Podprte zvokovne datoteke**

 AAC-LC (.m4a), MP3 (.mp3), WMA (.wma), WAV (.wav)

- **Podprti mediji** CD-R/RW/ROM
- **Podprt diskovni datotečni format** ISO 9660 Level 1/2, Joliet, Romeo, Dolgo datotečno ime.
- **Podprte USB naprave**

 USB razred za množično shranjevanje, iPod z KCAiP200

**• Podprt datotečni sistem USB naprave** FAT16, FAT32

Čeprav so zvokovne datoteke narejene v skladu z zgoraj omenjenimi standardi, predvajanje včasih ni možno, odvisno od vrste in stanja medija ali naprave.

**• Vrstni red predvajanja zvokovnih datotek** Spodaj je prikazan primer drevesne strukture map/ datotek, kjer je vrstni red predvajanja (1) do 10.

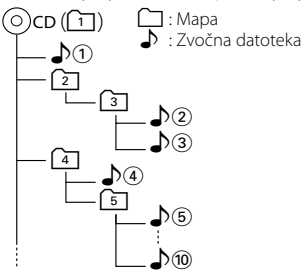

Spletni priročnik o zvokovnih datotekah vam je na voljo na spletni strani

**www.kenwood.com/audiofile/**. V tem priročniku najdete podrobnejše informacije in napotke, ki jih v pričujočem priročniku ni. Preberite tudi spletni priročnik.

# **⊕**

- V tem priročniku se beseda "USB naprava" nanaša na flash pomnilnike in digitalne predvajalnike zvoke, ki so opremljeni z USB priključkom.
- Beseda "iPod", ki se pojavlja v tem priročniku, označuje, da je iPod povezan z KCA-iP200 (dodatna oprema). iPod, ki je priključen na KCA-iP200, lahko upravljate s to enoto. Naprave iPod, ki jih lahko priključite na KCA-iP200, so iPod nano in iPod z videom. Ko je iPod priključen z navadnim USB kablom, je prepoznan kot naprava za množično shranjevanje.
- Za podprte formate in vrste USB naprav poglejte na spletno stran **www.kenwood.com/usb/**.

#### **O napravi USB**

- Namestite napravo USB na mesto, kjer vas ne bo ovirala med vožnjo.
- Naprave USB ne morete priključiti preko razdelilnika USB.
- Izdelujte varnostne kopije glasbenih datotek, ki jih uporabljate z napravo. Datoteke se lahko izbrišejo glede na pogoje delovanja naprave USB. Za škodo, ki nastane z izbrisom shranjenih podatkov, ne prevzemamo odgovornosti.
- Napravi ni priložena naprava USB. Naprave USB morate dokupiti.
- Ne priklapljajte naprave USB neposredno na konektor USB na plošči. Priključite jo s kablom.
- Če naprave USB ne uporabljajte, naj bo nameščen pokrovček.
- Za predvajanje zvokovnih datotek, shranjenih na USB napravo si preberite <Možnosti upravljanja enote CD/naprave USB/zvočne datoteke/zunanjega predvajalnika> (stran 18).
- Za priklop USB naprave je priporočljiva uporaba CA-U1EX (dodatek).

Če uporabite kak drug kabel, ki ni združljiv z USB, ne jamčimo normalnega predvajanja. Povezava s kablom, daljšim od 5 metrov, lahko povzroči nenormalno predvajanje.

# **Upravljanje sprejemnika DAB**

Podatke o nastavitvah sprejemnika DAB poiščite v skupini A v priročniku za upravljanje sprejemnika DAB KTC-9090DAB (dodatna oprema).

Naslednji načini upravljanja funkcije te enote pa se lahko razlikujejo od opisov v priročniku, zato preberite dodatna navodila.

#### **<Shranjevanje skupnih pomožnih nosilnih frekvenc>**

- 1. Izberite prednastavljeno pasovno območje za Shranjevanje skupnih pomožnih nosilnih frekvenc (AME).
- 2. Pritisnite na gumb [AME] za vsaj 2 sekundi. Odprite Shranjevanje skupnih pomožnih nosilnih frekvenc.

Ko se nastavitev shrani v pomnilnik, se na zaslonu izpišejo številke prednastavljenih gumbov in oznaka skupine.

#### **<Iskanje po vrstah programov in jezikih> in <Jeziki na zaslonu> v meniju <Funkcija programskih zvrsti (PTY)>**

Namesto gumba [DISP] pritisnite gumb [TI].

**<Samodejen preklop prednostne nastavitve DAB>** Ta funkcija ni na voljo.

#### **Kako ravnati s CD ploščami**

- Ne dotikajte se površine plošče, na kateri je zapis.
- Na CD plošče ne lepite traku in podobnega. Prav tako ne uporabljajte CD plošč, na katerih je lepilni trak.
- Ne uporabljajte dodatnega pribora za plošče.
- Ploščo začnite čistiti od središča navzven.
- Ko jemljete CD ploščo iz te naprave, jo vzemite ven v vodoravni legi.
- Če ima plošča ob središčni odprtini ali na obodu ostružke, jih najprej odstranite s konico kemičnega svinčnika ali s čim podobnim, ploščo pa uporabite šele potem.

#### **CD plošče, ki jih ne smete uporabljati**

• Ni dovoljeno uporabljati CD plošč, ki niso okrogle oblike.

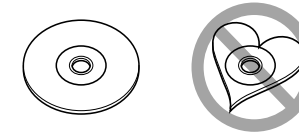

- CD plošč, ki bi imele na površini z zapisom barvo oziroma umazanijo, ne smete uporabljati.
- Ta naprava lahko predvaja le CD plošče z disk ulse ulse .

 Plošče brez te oznake morda ne bodo pravilno predvajane.

• Plošče CD-R ali CD-RW, ki ni dokončno pripravljena, ni mogoče predvajati. (Navodila za zaključevanje snemanja plošč CD-R/CD-RW so priložena programski opremi in navodilom za uporabo vašega zapisovalnika CD-R/CD-RW.)

Izdelka ni vgradil proizvajalec vozila v proizvodnji, niti profesionalni uvoznik vozila v državo članico EU.

#### **Informacije o odlaganju stare električne in elektronske opreme (za države članice EU, ki uporabljajo sistem ločevanja odpadkov)**

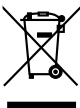

 Izdelki s simbolom (prekrižan koš za odpadke) se ne smejo zavreči skupaj z ostalimi gospodinjskimi odpadki. Stara električna in elektronska oprema se mora zbirati in reciklirati na temu primernih mestih. Za informacije o zbirnih mestih se obrnite na organe lokalne oblasti. Ustrezno recikliranje in odstranjenevanje izdelkov pripomore k ohranjanju zdravja in okolja.

#### **Oznaka izdelkov z laserjem (Razen nekaterih območij)**

**CLASS1 LASER PRODUCT** 

Nalepka je prilepljena na ohišje in potrjuje, da sodijo laserji, ki so del naprave, v razred 1. To pomeni, da naprava uporablja laserske žarke, ki so šibkejšega razreda. Zunaj naprave ni nevarnosti za izpostavljenost škodljivemu sevanju.

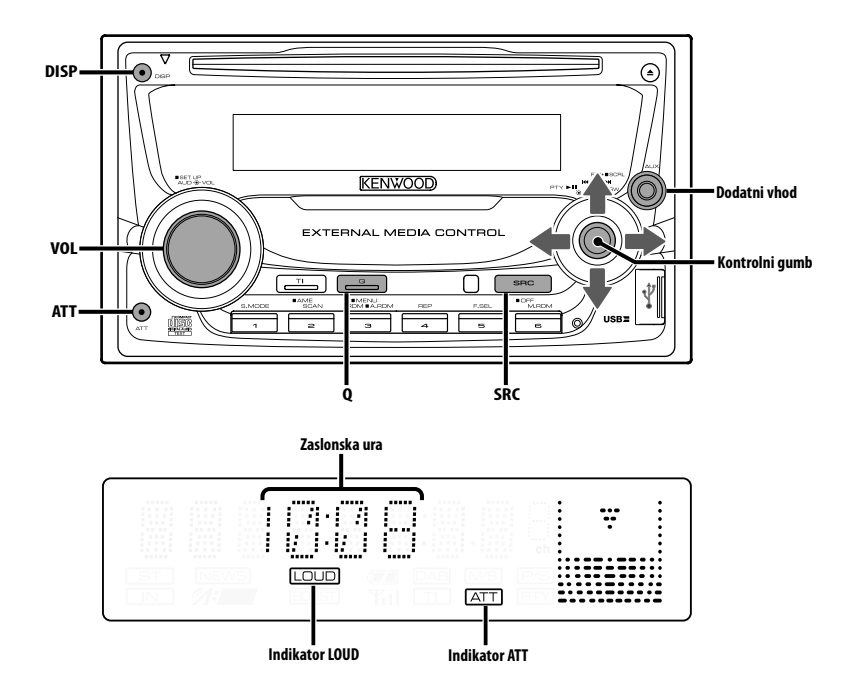

# **Napajanje**

#### **Vklapljanje napajanja**

**Pritisnite na gumb [SRC].**

- (≡)
- Ko je napajanje vklopljeno, se <Varnostna koda> (stran 25) na zaslonu prikaže kot "CODE ON" ali "CODE OFF".

#### **Izklapljanje napajanja**

**Pritisnite na gumb [SRC] za najmanj 1 sekundo.**

# **Izbiranje vira**

#### **Pritisnite na gumb [SRC].**

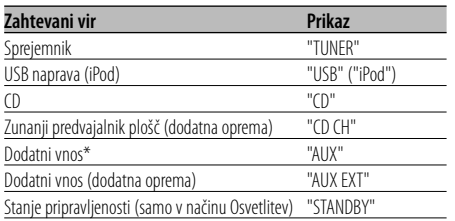

\* Oprema kot je prenosni zvočni predvajalnik se lahko poveže s pomožnim vhodnim terminalom z uporabo komercialno dostopnega mini-priključka (3,5 ø).

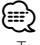

- Ta naprava samodejno izklopi vse napajanje po 20 minutah delovanja v načinu pripravljenosti in tako varčuje z akumulatorjem vozila. Čas do izklopa polnega napajanja (OFF) lahko nastavite v <Ura za nastavitev izklopa napajanja> (stran 30).
- Ko naprava prepozna povezavo iPod-a, se prikaz vira spremeni z "USB" v "iPod".
- USB (iPod) vir je na priklopljeni enoti prepoznan kot CD vir.
- Uporabite mini-priključek, ki je stereo tipa in nima nikakršnega upora.

#### **Jakost zvoka**

#### **Povečevanje jakosti**

**Zavrtite gumb za jakost [VOL] v smeri urinega kazalca.**

#### **Zmanjševanje jakosti**

**Zavrtite gumb za jakost [VOL] v nasprotni smeri urinega kazalca.**

# **Slabilnik zvoka**

Hitro zmanjševanje jakosti zvoka.

#### **Pritisnite na gumb [ATT].**

Slabilnik zvoka vklopite in izklopite s pritiskom na gumb.

Ko je vklopljen, utripa indikator "ATT".

# **System Q**

Prikličete lahko najboljšo prednastavljeno nastavitev zvoka za različne glasbene zvrsti.

#### **1 Izberite vir za nastavitev Pritisnite na gumb [SRC].**

#### **2 Izberite glasbeno zvrst Pritisnite na gumb [Q].**

Z enim pritiskom gumba se na zaslonu prikaže trenutna nastavitev zvoka.

Z vsakim pritiskom na gumb preklopite nastavitev zvoka.

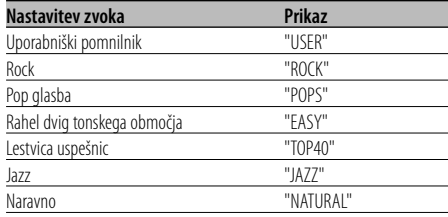

# ∤։։։՝

• Vsako nastavitveno vrednost spreminjate pod <Nastavitev zvočnikov> (stran 10). Najprej z nastavitvijo za zvočnike izberite tip zvočnikov.

<sup>•</sup> Uporabniški pomnilnik: Vrednosti, nastavljene pod <Avdio kontrola> (stran 9).

# **Avdio kontrola**

- **1 Izberite vir za reguliranje nastavitve Pritisnite na gumb [SRC].**
- **2 Vstopite v način Avdio kontrola Pritisnite gumb [VOL].**
- **3 Izberite osnovni zvočni element za nastavitev Pritisnite gumb [VOL].**

Z vsakim pritiskom na gumb se zamenja element za nastavitev, po vrstnem redu, prikazanem v spodnii tabeli.

#### **4 Nastavite element Obrnite gumb [VOL].**

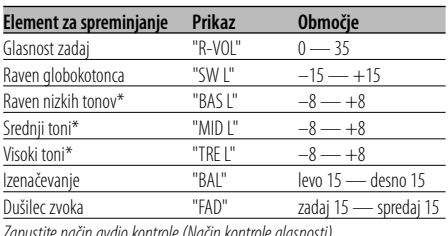

Zapustite način avdio kontrole (Način kontrole glasnosti)

\* Te elemente lahko podrobno nastavljate. Prednost pred <Spreminjanje podrobnosti nadzora zvoka> (stran 9).

\* Pomnilnik izvirnega tona: Nastavljena vrednost se vstavi v pomnilnik glede na vir. (Podrobni avdio je vključen.)

#### **5 Zapustite način avdio kontrole Pritisnite katerikoli gumb.**

Pritisnite katerikoli gumb razen [VOL] in [ATT].

# **Spreminjanje podrobnosti nadzora zvoka**

Med osnovnimi zvočnimi elementi lahko podrobno nastavite razen nizkih, srednjih in visokih tonov.

#### **1 Izberite osnovni zvočni element**

Določite želeni element, ki ga želite spreminjati, izmed naslednjih možnosti;

- Nizki toni
- Srednji toni
- Visoki toni

Glede izbiranja osnovnih zvočnih elementov glejte <Avdio kontrola> (stran 9).

#### **2 Vstopite v način za reguliranje zvočnih nastavitev**

**Pritisnite gumb [VOL] za vsaj 1 sekundo.**

**3 Izberite podrobni zvočni element za fino nastavitev**

#### **Pritisnite gumb [VOL].**

Z vsakim pritiskom na gumb se zamenja element za nastavitev, po vrstnem redu, prikazanem v spodnji tabeli.

#### **4 Nastavite podrobnost zvočnega elementa Obrnite gumb [VOL].**

#### **Nizki toni**

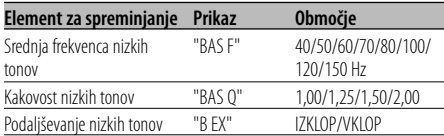

#### **Srednji toni**

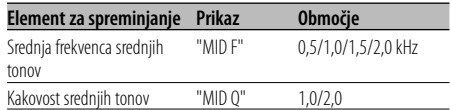

#### **Visoki toni**

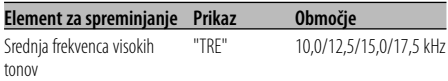

# **5 Zapustite način za upravljanje podrobnosti zvočnih elementov**

**Pritisnite gumb [VOL] za vsaj 1 sekundo.**

{≡:)

- Ko vklopite razširitev nizkih tonov, se odziv za nizke frekvence poveča za 20 %.
- Iz načina nadzora avdia lahko kadarkoli izstopite s pritiskom na poljubni gumb, razen na [VOL] ali [ATT].

#### **Nastavitev zvoka**

Nastavitev zvočnega sistema, npr. mreže za ločevanje spektra.

- **1 Izberite vir za reguliranje nastavitve Pritisnite na gumb [SRC].**
- **2 Vstopite v način za nastavitev zvoka Pritisnite gumb [VOL] za vsaj 1 sekundo.**
- **3 Izberite želeni element, ki ga želite prilagoditi Pritisnite gumb [VOL].**

Z vsakim pritiskom na gumb se zamenja element za nastavitev, po vrstnem redu, prikazanem v spodnji tabeli.

#### **4 Nastavite zvočni element Obrnite gumb [VOL].**

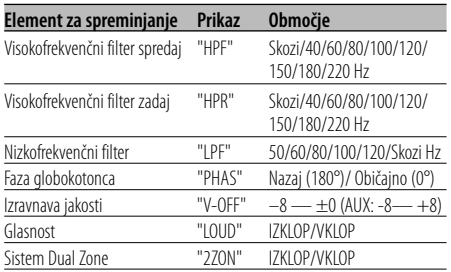

# ⁄

- Izravnava jakosti: Jakost vsakega zvočnega vira lahko nastavite kot razliko od osnovne jakosti.
- Glasnost: Izravnavanje nizkih in visokih tonov med nizko jakostjo. (Ob izbiri uglaševalca za vir se izravnavajo le nizki toni.)
- Sistem Dual Zone

Glavni vir in pomožni vir (pomožni vhod) izvajata prednji kanal in zadnji kanal ločeno.

- Kanal pomožnega vira se nastavi s sistemom <Nastavitev sistema Dual Zone> (stran 27).
- Glavni vir izberete z gumbom [SRC].
- Glasnost prednjega kanala nastavite z vrtljivim gumbom [VOL].
- Glasnost zadnjega kanala nastavite z <Avdio kontrola> (stran 9).
- Upravljanje avdia nima vpliva na pomožni vir.
- Z viri pomožnega vhoda lahko uporabite dvoconski sistem (Dual Zone System).
- **5 Zapustite način za nastavitev zvoka Pritisnite gumb [VOL] za vsaj 1 sekundo.**

# **Nastavitev zvočnikov**

Fina nastavitev, ki zagotavlja optimalno vrednost System Q pri nastavitvi tipa zvočnika.

**1 Vstopite v stanje pripravljenosti Pritisnite na gumb [SRC].** Izberite zaslonski prikaz "STANDBY".

**2 Vstopite v način za nastavitev zvočnikov**

- **Pritisnite gumb [VOL].**
- **3 Izberite tip zvočnikov Obrnite gumb [VOL].**

Z vsakim zasukom gumba se nastavitev preklopi, kakor je prikazano spodaj.

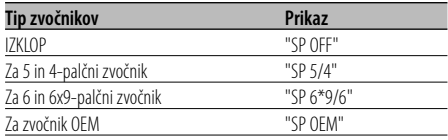

#### **4 Zapustite način za nastavitev zvočnikov Pritisnite gumb [VOL].**

# **Izhod za globokotonca**

Vklapljanje ali izklapljanje izhoda za globokotonca.

#### **Držite gumb za upravljanje navzdol vsaj 2 sekundi.**

Vsakič, ko pritisnete gumb, se izhod globokotonca spremeni na "ON" ali "OFF".

Ko je vklopljen, se na zaslonu prikaže "SW ON".

# **TEL Mute**

Avdio sistem samodejno potihne ob sprejemu telefonskega klica.

#### **Ob sprejemu telefonskega klica**

Se na zaslonu prikaže "CALL". Avdio sistem med pogovorom miruje.

#### **Poslušanje zvočnih naprav med telefoniranjem Pritisnite na gumb [SRC].**

"CALL" izgine z zaslona in avdio sistem se znova vklopi.

#### **Ko je pogovora konec Odložite telefon.**

"CALL" izgine z zaslona in avdio sistem se znova vklopi.

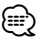

• Za funkcijo TEL Mute morate na telefon priključiti žico MUTE z dodatno opremo v prosti prodaji. Glejte <Povezovanje kablov s priključnimi točkami> (stran 35).

## **Preklapljanje zaslonskega prikaza**

Preklapljanje zaslonskega prikaza podatkov.

#### **Pritisnite na gumb [DISP].**

Z vsakim pritiskom na gumb se funkcija preklopi, kot je prikazano spodaj:

#### **Vir: Sprejemnik**

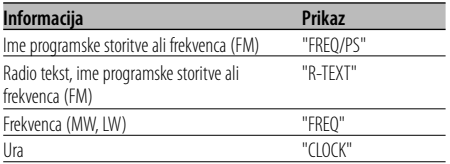

#### **Vir: CD in zunanji vir predvajanja plošč**

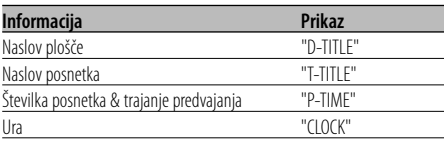

#### **Vir: Zvočna datoteka**

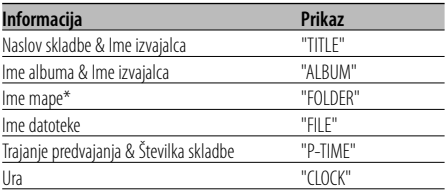

#### **V stanju pripravljenosti/ Dodatni vhodni vir**

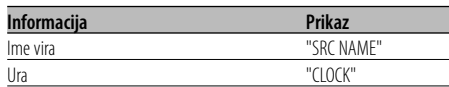

**3 Zaprite preklapljanje zaslonskega načina Pritisnite kontrolni gumb.**

# {⊞}

- Kadar je priklopljena naprava LX-AMP, se na zaslonu izpiše element nastavitve za LX-AMP.
- Ko število skladb preseže 1000, so prikazane samo zadnje 3 številke skladbe.
- Ko izberete prikaz ure, se nastavitev prikaza vsakega vira preklopi na prikaz ure.
- Naslova skladbe, imena izvajalca in naslova albuma v datoteki WAV ni mogoče prikazati.
- Če izbrani element prikaza ne vsebuje nobene informacije, se prikaže druga informacija.

• \* Med predvajanjem glasbe z iPod-a ali glasbe, ki ste jo uredili z "Music Editor", je lahko namesto imena mape prikazano nekaj drugega kot vrstni red predvajanja ali ime izvajalca, odvisno od postopka izbire glasbe.

# **12** |Slovenija

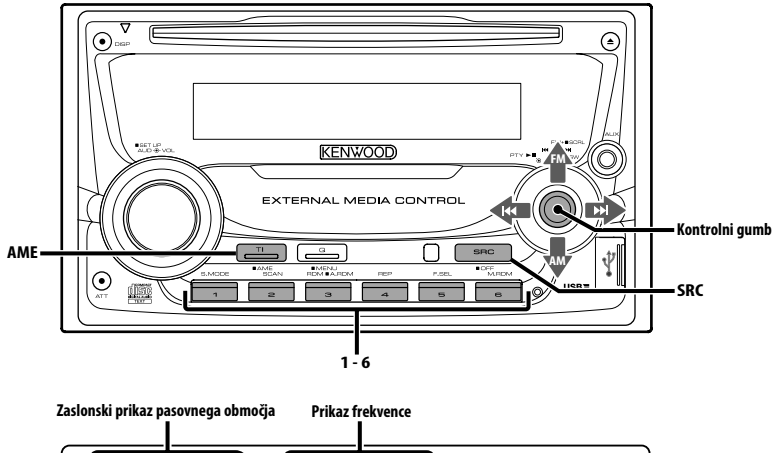

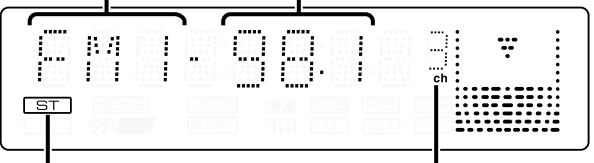

**Indikator ST**

**Prednastavljena številka postaje**

# **Iskanje postaj**

Izbiranje postaje.

**1 Izberite vir za radijski sprejem Pritisnite na gumb [SRC].**

Izberite zaslonski prikaz "TUNER".

#### **2 Izberite pasovno območje Potisnite kontrolni gumb v smeri [FM] oziroma [AM].**

Z vsakim potiskom gumba na [FM] preklapljate med frekvenčnimi območji FM1, FM2 in FM3.

**3 Iskanje po območju navzgor ali navzdol Potisnite kontrolni gumb v smeri [**4**] oziroma [**¢**].**

# (∰

• Med sprejemanjem stereo postaj je vklopljen indikator "ST".

#### Funkcija daljinskega upravljanja

# **Iskanje postaj z neposrednim dostopanjem**

Vnašanje frekvence in nastavitev postaj.

- **1 Izberite pasovno območje Pritisnite na gumb [FM] ali [AM].**
- **2 Vstopite v način neposrednega dostopanja v iskanje postaj Pritisnite na gumb [DIRECT] na daljinskem upravljalniku.** Se na zaslonu prikaže "– – – –".
- **3 Vnesite frekvenco**

**Pritisnite na številčne gumbe daljinskega upravljalnika.**

Primer:

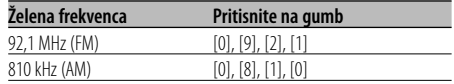

**Preklic neposrednega dostopa iskanja postaj Pritisnite na gumb [DIRECT] na daljinskem upravljalniku.**

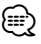

• FM frekvenčni pas lahko vnesete v korakih z minimalno vrednostjo 0.1 MHz.

# **Pomnilnik prednastavljenih postaj**

Vnašanje postaje v pomnilnik.

- **1 Izberite pasovno območje Potisnite kontrolni gumb v smeri [FM] oziroma [AM].**
- **2 Izberite frekvenco za vnos v pomnilnik Potisnite kontrolni gumb v smeri [**4**] oziroma [**¢**].**
- **3 Vnesite frekvenco v pomnilnik Pritisnite na želeni gumb [1] — [6] za najmanj 2 sekundi.**

Prednastavljena številka na zaslonu 1 x utripne. Na vsakem pasovnem območju lahko z vsakim gumbom od [1] — [6] shranite v pomnilnik 1 postajo.

# **Samodejno shranjevanje v pomnilnik**

Samodejno shranjevanje postaj z dobrim sprejemom v pomnilnik.

**1 Izberite pasovno območje za samodejno shranjevanje v pomnilnik**

**Potisnite kontrolni gumb v smeri [FM] oziroma [AM].**

**2 Odprite samodejno shranjevanje v pomnilnik Pritisnite na gumb [AME] za najmanj 2 sekundi.**

Se na zaslonu prikaže "A-MEMORY". Ko shranite v pomnilnik 6 postaj, ki jih je mogoče sprejemati, se samodejno shranjevanje v pomnilnik zapre.

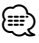

- Ko je vklopljeno delovanje <AF (Alternative Frequency)> (stran 28), se v pomnilnik shranjujejo samo postaje RDS.
- Ko je samodejno shranjevanje v pomnilnik v pasovnem območju FM2 končano, se postaje RDS, ki ste jih prednastavili v pasovnem območju FM1, ne shranijo v pomnilnik.

Prav tako se, ko je končano shranjevanje v pasovnem območju FM3, postaje RDS, ki ste jih prednastavili v pasovnih območjih FM1 ali FM2, ne shranijo v pomnilnik.

# **Prednastavljeno iskanje postaj**

Priklic postaj iz pomnilnika.

**1 Izberite pasovno območje**

**Potisnite kontrolni gumb v smeri [FM] oziroma [AM].**

**2 Prikličite postajo**

**Pritisnite na želeni gumb [1] — [6].**

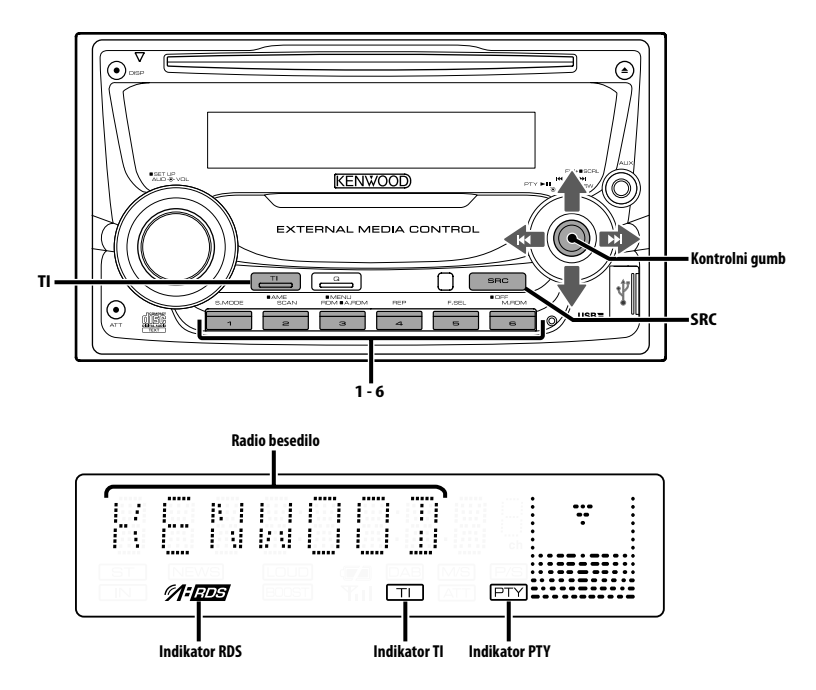

# **Informacije o prometu**

Samodejno preklapljanje na informacije o prometu, ko se začne oddajanje prometnih obvestil, čeprav tedaj ne poslušate radia.

#### **Pritisnite na gumb [TI].**

Z vsakim pritiskom na gumb informacije o prometu vklopite ali izklopite.

Ko so vklopljene, je vklopljen indikator "TI".

Ko ne sprejemate postaje z informacijami o prometu, utripa indikator "TI".

Ko se začnejo prometna obvestila, se na zaslonu prikaže "TRAFFIC" in sprejem se preklopi na informacije o prometu.

# ⁄⊞`

- Med sprejemanjem AM postaje, ko je vklopljeno delovanje informacij o prometu, se sprejem preklopi na FM postajo.
- Med sprejemanjem informacij o prometu se prilagojena zvočna jakost samodejno shrani v pomnilnik, in ko se sprejem naslednjič preklopi na informacije o prometu, se shranjena jakost povrne.

#### **Sprejemanje drugih postaj s prometnimi informacijami**

**Potisnite kontrolni gumb v smeri [**4**] oziroma [**¢**].**

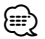

• Informacije o prometu lahko preklapljate, kadar je vključeni vir sprejemnik. Med sprejemanjem obvestil o prometu pa informacij o prometu ne morete preklapljati, če obvestila prejemate iz kakega drugega vira, ne iz sprejemnika.

# **Pomikanje po radio tekstu**

Pomikanje po radio tekstu na zaslonu.

#### **Držite gumb za upravljanje navzgor vsaj 2 sekundi.**

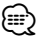

• Ko je <Nadzor osvetlitve zaslona> (stran 26) ugasnjen, zaslon med pomikanjem lahko počrni.

# **PTY (Program Type - Vrsta programa)**

Izbiranje vrst programa in iskanje postaje.

# **1 Vstopite v način PTY**

#### **Pritisnite kontrolni gumb.**

Med delovanjem načina PTY je vklopljen indikator "PTY".

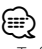

• Te funkcije ne morete uporabljati med prometnimi obvestili ali med sprejemanjem AM.

#### **2 Izberite vrsto programa**

#### **Potisnite gumb za upravljanje gor ali dol.**

S potiskanjem gumba preklapljate vrste programa, kakor je prikazano spodaj.

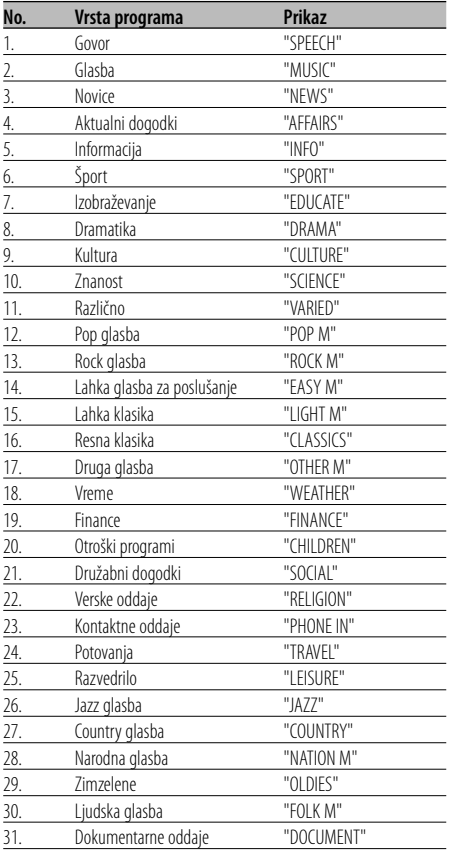

# (⊞)

- Govorne in glasbene programe sestavljajo spodaj prikazane vrste programov. Glasba: Št.12 — 17, 26 — 30 Govor: Št.3 — 11, 18 — 25, 31
- Vrste programa lahko z gumbi [1] [6] shranite v pomnilnik in jih hitro prikličete. Preberite <Prednastavitev vrste programa> (stran 16).
- Jezik na zaslonu lahko spremenite. Preberite <Spreminjanje jezika za funkcijo PTY> (stran 17).
- **3 Poiščite postajo z izbrano vrsto programa Potisnite kontrolni gumb v smeri [**4**] oziroma [**¢**].**

Ko želite iskati druge postaje, znova potisnite [I ali [ $\blacktriangleright$ ] gumba za upravljanje.

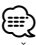

#### • Če izbrane vrste programa ni mogoče najti, se na zaslonu prikaže "NO PTY". Izberite drugo vrsto programa.

#### **4 Zapustite način PTY**

**Pritisnite kontrolni gumb.**

# **Prednastavitev vrste programa**

Shranjevanje vrste programa v pomnilnik z gumbom za prednastavitev in hiter priklic.

#### **Prednastavitev vrste programa**

- **1 Izberite vrsto programa, ki ga želite prednastaviti** Preberite <PTY (Program Type - Vrsta programa)> (stran 16).
- **2 Prednastavite vrsto programa Pritisnite na želeni gumb [1] — [6] za najmanj 2 sekundi.**

#### **Priklic prednastavljene vrste programa**

**1 Vstopite v način PTY**

Preberite <PTY (Program Type - Vrsta programa)> (stran 16).

**2 Prikličite vrsto programa Pritisnite na želeni gumb [1] — [6].**

# **Spreminjanje jezika za funkcijo PTY**

Izbiranje jezika za zaslonski prikaz vrste programa.

#### **1 Vstopite v način PTY**

Preberite <PTY (Program Type - Vrsta programa)> (stran 16).

**2 Vstopite v način za spreminjanje jezika Pritisnite na gumb [TI].**

#### **3 Izbiranje jezika**

**Potisnite gumb za upravljanje gor ali dol.** Z vsakim pritiskom gumba preklapljate jezik na zaslonu, kakor je prikazano spodaj.

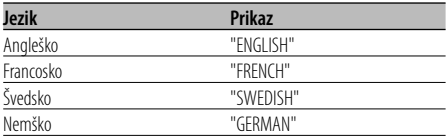

**4 Zapustite način za spreminjanje jezika Pritisnite na gumb [TI].**

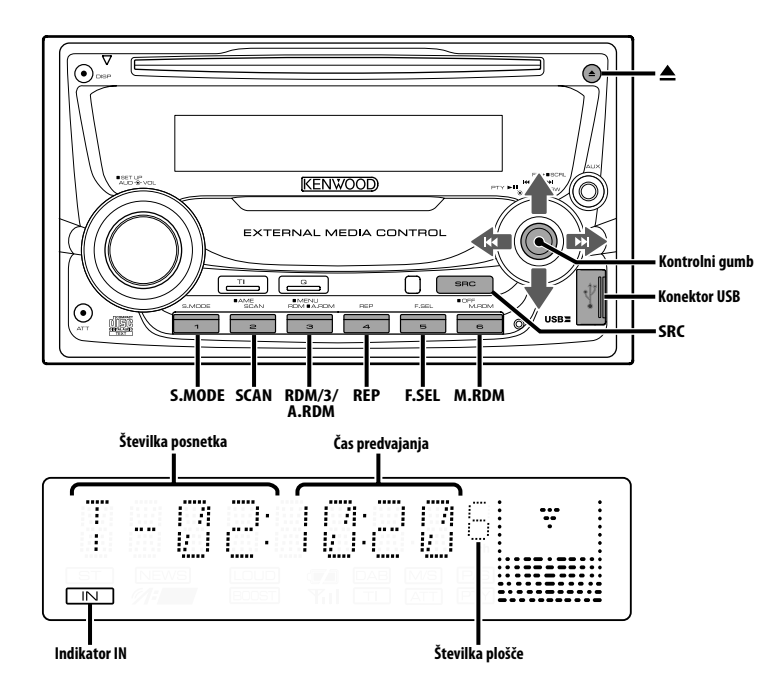

# **Predvajanje CD-jev in zvokovnih datotek**

#### **Ko je plošča vstavljena**

**Pritisnite na gumb [SRC].**

Izberite zaslonski prikaz "CD".

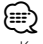

• Ko je CD plošča vstavljena, se vklopi indikator "IN".

#### **Premor in predvajanje**

#### **Pritisnite kontrolni gumb.**

Z vsakim pritiskom na gumb vklopite premor ali predvajanje.

#### **Izvrzite CD ploščo**

#### **Pritisnite na gumb [** $\triangle$ **].**

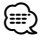

- Za zvokovne datoteke in plošče, ki jih lahko predvajate s to enoto, preberite <O zvokovnih datotekah> (stran 5).
- Na enak način lahko predvajate datoteke, ki ste jih ustvarili z urejevalnikom glasbe KENWOOD.
- Disk se lahko izvrže za 10 minut po izklopu motorja.

# **Priključek naprave USB**

- **1** Odstranite pokrovček in povežite kabel USB.
- **2** S pomočjo USB kabla povežite USB napravo z enoto.

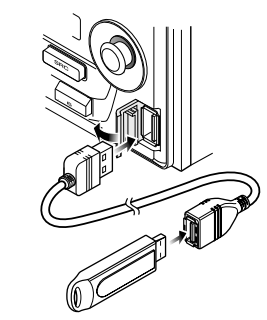

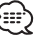

• Za priklop USB naprave je priporočljiva uporaba CA-U1EX (dodatek).

# **Predvajanje USB naprave (iPod)**

#### **Ko USB naprava ni priklopljena**

#### **Priklopite napravo USB**

Začne se predvajanje datoteke iz USB naprave.

#### **Ko je USB naprava priklopljena**

#### **Izberite vir USB Pritisnite na gumb [SRC].**

Izberite zaslonski prikaz "USB" (ali "iPod").

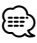

- Za zvokovne datoteke, ki jih lahko predvajate s to enoto in naprave, ki jih priklopite preberite <O zvokovnih datotekah> (stran 5).
- Beseda "iPod", ki se pojavlja v tem priročniku, označuje, da je iPod povezan z KCA-iP200 (dodatna oprema). Preberite <O zvokovnih datotekah> (stran 5).
- Če začnete s predvajanjem po priklopu iPoda, se najprej začne predvajati skladba, ki jo je predvajal iPod. V tem primeru se prikaže "RESUMING", ne da bi se prikazalo ime mape itd. Sprememba elementa za brskanje prikaže pravi naslov, itd.
- Ko je na to enoto priključen iPod, se na njem prikaže "KENWOOD" ali "✓", kar pomeni, da z iPodom ne morete upravljati.
- Ko je na to enoto priključena USB naprava, jo lahko napolnite, pod pogojem, da je enota napajana.
- Če uporabljate čitalec kartic preberite <Iskanje pogona> (stran 19).
- Če prekinete predvajanje datoteke iz naprave USB lahko predvajanje nadaljujete od tam, kjer ste prekinili. Celo po odstranitvi naprave USB lahko predvajanje nadaljujete tam, kjer ste ga prekinili - če le datoteke v napravi USB ostanejo enake.
- Prepričajte se, da ste konektor naprave USB vtaknili kolikor se le da globoko.
- Na enak način lahko predvajate datoteke, ki ste jih ustvarili z urejevalnikom glasbe KENWOOD.

#### **Premor in predvajanje**

#### **Pritisnite kontrolni gumb.**

Z vsakim pritiskom na gumb vklopite premor ali predvajanje.

#### **Odstranitev naprave USB**

- **1 Nastavite način za odstranitev kot USB vir Pritisnite na gumb [**0**] za najmanj 2 sekundi. Utripati začne prikaz "REMOVE".**
- **2 Odstranite napravo USB.**

## **Iskanje pogona**

Izbiranje naprave, ki je vstavljena v čitalnik kartic.

- **1 Prekinite predvajanje Pritisnite na gumb [S.MODE].**
- **2 Izberite napravo Potisnite gumb za upravljanje gor ali dol.**
- **3 Nadaljujte s predvajanjem Pritisnite na gumb [S.MODE].** ⁄≘}
	- Ta enota je združljiva s čitalniki kartic, ki imajo največ 4 reže.
	- Če napravo vstavljate med priklapljanjem čitalnika kartic, je ta ne prepozna. Izberite način odstranitve glede na <Predvajanje USB naprave (iPod)> (stran 19), odstranite čitalnik kartic in vstavite pomnilnik.

# **Možnosti upravljanja enote CD/naprave USB/zvočne datoteke/ zunanjega predvajalnika**

# **Predvajanje zunanjih plošč**

Predvajanje plošč, nastavljeno v poljubnem dodatnem predvajalniku plošč, priključenem na to napravo.

#### **Pritisnite na gumb [SRC].**

Izberite zaslonski prikaz za želeni predvajalnik plošč. **Primeri zaslonskega prikaza:**

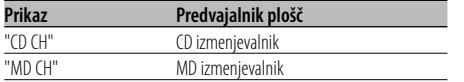

#### **Premor in predvajanje**

#### **Pritisnite kontrolni gumb.**

Z vsakim pritiskom na gumb vklopite premor ali predvajanje.

# {≕`

- Plošča 10 je na zaslonu prikazana kot "0".
- Možne nastavitve funkcij in informacije, ki so na voljo na zaslonu, se razlikujejo glede na tip priključenega zunanjega predvajalnika plošč.

# **Hitro pomikanje naprej in nazaj**

#### **Previjanje naprej**

**Zadržite pritisk na [**¢**] gumba za upravljanje.** Sprostite, da nadaljujete predvajanje.

#### **Vračanje nazaj**

#### **Zadržite pritisk na [**4**] gumba za upravljanje.**

Sprostite, da nadaljujete predvajanje.

# ⁄⊞)

- Zvok se med iskanjem zvočne datoteke ne predvaja.
- Točen čas predvajanja ni prikazan med hitrim previjanjem zvočne datoteke naprej ali nazaj.

# **Iskanje skladbe**

Preklapljanje med skladbami na plošči ali v mapi, ki jo predvajate.

**Potisnite kontrolni gumb v smeri [**4**] oziroma [**¢**].**

Funkcija izmenjevalnika plošč/ Zvočna datoteka

# **Iskanje plošče/mape/albuma**

Preklapljanje med mapami/albumi na plošči v izmenjevalniku, na mediju ali napravi, ki jo predvajate.

#### **Potisnite gumb za upravljanje gor ali dol.**

#### Funkcija daljinskega upravljanja **Neposredno iskanje skladbe**

Iskanje skladbe z vnosom številke skladbe.

#### **1 Vnesite številko skladbe Pritisnite na številčne gumbe daljinskega upravljalnika.**

⁄⊞)

• Izberete lahko neposredno iskanje skladb do številke 999.

# **2 Iskanje skladbe**

**Pritisnite na gumb [** $\neq$  **| ali [** $\triangleright$ )].

# **Preklic neposrednega iskanja skladbe**

**Pritisnite na gumb [>II].** 

⁄⊞}

• Ta funkcija pri iPodu in skladbah, urejenih z "Music Editor" ni na voljo.

Funkcija izmenjevalnikov plošč z daljinskim upravljanjem

# **Neposredno iskanje plošče**

Izvajanje iskanja posnetka z vnašanjem številke plošče.

- **1 Vnesite številko plošče Pritisnite na številčne gumbe daljinskega upravljalnika.**
- **2 Izvedite iskanje plošče Pritisnite na gumb [+] ali [–].**

#### **Preklic neposrednega iskanja plošče Pritisnite na gumb [>II].**

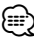

• Vnesite "0" če želite izbrati ploščo 10.

# **Ponovitev posnetka/datoteke/plošče/ mape**

Ponovno predvajanje skladbe, plošče v izmenjevalniku ali zvočne mape, ki jo poslušate.

#### **Pritisnite na gumb [REP].**

Z vsakim pritiskom na gumb preklopite ponovitev predvajanja, kot je prikazano spodaj.

#### **Vir: CD in zunanji vir predvajanja plošč**

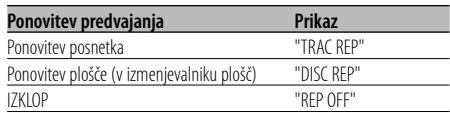

#### **Vir: Zvočna datoteka**

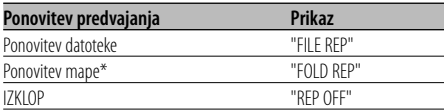

# ⁄

• \* Ta funkcija pri iPodu in skladbah, urejenih z "Music Editor" ni na voljo.

# **Iskanje s predvajanjem**

Predvajanje začetnega dela vsake skladbe na plošči ali v zvočni mapi, ki jo poslušate, in iskanje skladbe, ki jo želite poslušati.

#### **1 Začetek iskanja s predvajanjem Pritisnite na gumb [SCAN].**

Se na zaslonu prikaže "TRAC SCN"/"FILE SCN"/ "SCAN ON".

**2 Spustite gumb, ko se začne predvajati skladba, ki ste jo iskali Pritisnite na gumb [SCAN].**

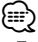

• Ta funkcija pri iPodu in skladbah, urejenih z "Music Editor" ni na voljo.

# **Naključno predvajanje**

Predvajanje vseh skladb na plošči ali v zvočni mapi v naključnem vrstnem redu.

#### **Pritisnite na gumb [RDM].**

Z vsakim pritiskom na gumb vklopite ali izklopite naključno predvajanje.

Ko je vklopljen, se na zaslonu prikaže "DISC RDM"/ "FOLD RDM"/"RDM ON".

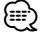

• Ko potisnete gumb za upravljanje prot i[ $\blacktriangleright$ I], se začne predvajati naslednja izbrana skladba.

#### Funkcija izmenjevalnika plošč **Naključno predvajanje vseh plošč**

Predvajanje skladb na vseh ploščah v izmenjevalniku plošč v naključnem vrstnem redu.

#### **Pritisnite na gumb [M.RDM].**

Z vsakim pritiskom na gumb vklopite ali izklopite naključno predvajanje plošč na pladnju.

Ko je vklopljen, se na zaslonu prikaže "MGZN RDM".

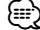

• Ko potisnete gumb za upravljanje proti [ $\blacktriangleright\blacktriangleright$ ], se začne predvajati naslednja izbrana skladba.

# **Možnosti upravljanja enote CD/naprave USB/zvočne datoteke/ zunanjega predvajalnika**

#### Funkcija zvočne datoteke

# **Vse naključno predvajanje**

Naključno predvajanje vseh zvočnih datotek, zapisanih v nosilcu.

#### **Pritisnite na gumb [A.RDM] za najmanj 1 sekundo.**

Ko je vklopljen, se na zaslonu prikaže "ALL RDM".

#### **Preklic funkcije Vse naključno predvajanje Pritisnite na gumb [A.RDM].**

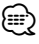

- Ko potisnete gumb za upravljanje proti [ $\blacktriangleright$ ], se začne predvajati naslednja izbrana skladba.
- Ta funkcija pri iPodu in skladbah, urejenih z "Music Editor" ni na voljo.

#### Funkcija iPoda, datoteke "Music Editor" **Izbira datoteke**

Izbira skladbe, ki jo želite poslušati z naprave ali medija, ki se ravno predvaja.

**1 Vstopite v način za izbiranje datotek Pritisnite na gumb [F.SEL].**

Izberite zaslonski prikaz "F-SEL".

#### **2 Iskanje skladbe**

#### **S pomočjo gumba za upravljanje izberite kategorijo elementa.**

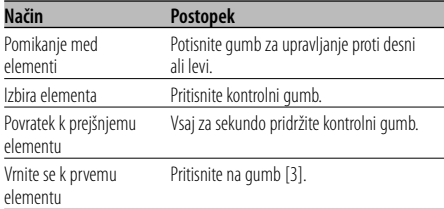

Naslovi vseh skladb so prikazani v "SONGS" v zvokovni datoteki.

Izbira predvajanja skladbe od začetka.

# **Preklic izbire datoteke**

**Pritisnite na gumb [F.SEL].**

Funkcija datoteke, ki ni narejena z iPodom ali "Music **Editor** 

# **Način izbira datoteke 1**

Izberite ciljno mapo s sledenjem hierarhičnim nivojem map. To je priročno za upravljanje zvočnih datotek po mapah.

#### **1 Vstopite v način za izbiranje datotek 1 Pritisnite na gumb [F.SEL].**

Izberite zaslonski prikaz "F-SEL1".

Zaslonski prikaz imena mape

Na zaslonu se prikaže ime sedanje mape.

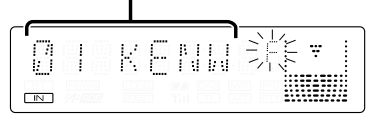

#### **2 Izberite mapo**

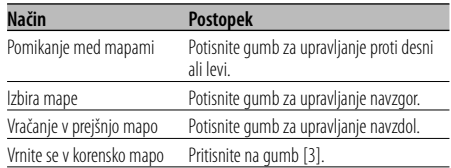

Izberite mapo, ki vsebuje skladbo, ki jo želite poslušati.

#### **3 Izberite mapo**

#### **Pritisnite kontrolni gumb.**

Prikažejo se skladbe izbrane mape.

#### **4 Izberite skladbo, ki jo želite poslušati**

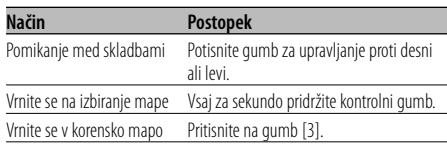

#### **5 Predvajajte izbrano skladbo Pritisnite kontrolni gumb.**

**Iskanje po seznamu datotek/map**

**Držite gumb za upravljanje navzgor vsaj 2 sekundi.**

#### **Preklic izbire datoteke 1**

**Pritisnite gumb [F.SEL] dvakrat.**

Funkcija datoteke, ki ni narejena z iPodom ali "Music **Editor** 

# **Način izbira datoteke 2**

Izberite ciljno mapo v mapah z zvočnimi datotekami. Prikazane so samo mape, ki vsebujejo zvočne datoteke, primerne za predvajanje.

#### **1 Vstopite v način za izbiranje datotek 2 Pritisnite gumb [F.SEL] dvakrat.**

Izberite zaslonski prikaz "F-SEL2".

#### Zaslonski prikaz imena mape

Na zaslonu se prikaže ime sedanje mape.

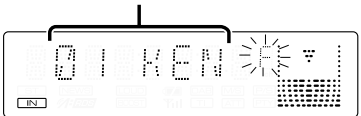

#### **2 Izberite mapo**

**Potisnite gumb za upravljanje proti desni ali levi.**

Vsakič, ko pritisnete gumb, se ena za drugo prikažejo mape z zvočnimi datotekami.

#### **Preverite ime vrhnje mape**

#### **Potisnite gumb za upravljanje navzgor.**

Ob vsakem pritisku gumba navzgor se prikaže mapa nad trenutno mapo.

Ob vsakem pritisku gumba navzdol se prikaže mapa pod trenutno mapo.

Med prikazom vrhnje mape se prikaže " ... ".

#### **3 Izberite mapo**

#### **Pritisnite kontrolni gumb.**

Prikažejo se skladbe izbrane mape.

#### **4 Izberite skladbo, ki jo želite poslušati**

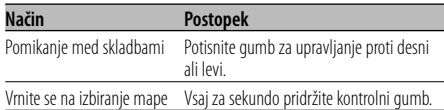

#### **5 Predvajajte izbrano skladbo**

**Pritisnite kontrolni gumb.**

#### **Iskanje po seznamu datotek/map**

**Držite gumb za upravljanje navzgor vsaj 2 sekundi.**

#### **Preklic izbire datoteke 2**

**Pritisnite na gumb [F.SEL].**

# **Pomikanje po tekstu/med naslovi**

Pomikanje skozi CD tekst, tekst datoteke ali naslova MD plošč.

#### **Držite gumb za upravljanje navzgor vsaj 2 sekundi.**

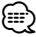

• Ko je <Nadzor osvetlitve zaslona> (stran 26) ugasnjen, zaslon med pomikanjem lahko počrni.

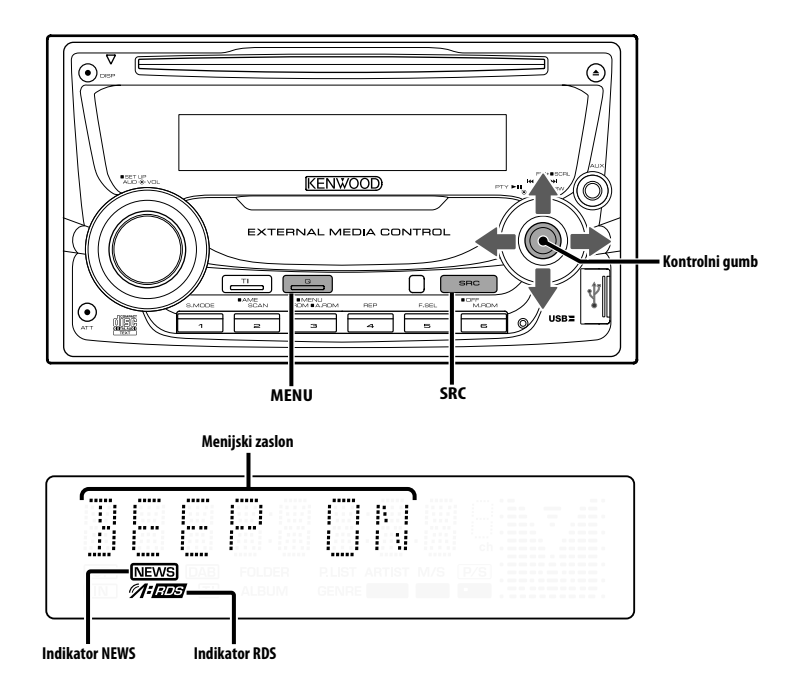

# **Menijski sistem**

Nastavitev med delovanjem piskanja in podobnih funkcij.

Razložen je osnovni način delovanja menijskega sistema. Napotki za menijske elemente in vsebino njihovih nastavitev sledijo razlagi tega postopka.

#### **1 Vstopite v menijski način**

**Pritisnite na gumb [MENU] za najmanj 1 sekundo**

Se na zaslonu prikaže "MENU".

# **2 Izberite element v meniju**

**Potisnite gumb za upravljanje gor ali dol.** Primer: Ko želite nastaviti pisk, izberite zaslonski prikaz "BEEP".

#### **3 Nastavite element v meniju Potisnite gumb za upravljanje proti desni ali**

#### **levi.**

Primer: Kadar je izbrana možnost "BEEP", z vsakim pritiskom gumba preklapljate med "BEEP ON" ali "BEEP OFF". Izberite eno od možnosti za nastavitev.

Nadaljujete lahko tako, da se vrnete na korak 2 in nastavite ostale elemente.

#### **4 Zapustite menijski način Pritisnite gumb [MENU].** ⁄⊞}

• Ko so na zaslonu vidni drugi elementi, za katere velja zgoraj opisana osnovna metoda delovanja, je vnesena razpredelnica z vsebino njihovih nastavitev. (Navadno je najvišja nastavitev v razpredelnici prvotna nastavitev.) Prav tako je korak za korakom vnesena razlaga za elemente, za katere to ne velja (<Ročno reguliranje nastavitve ure> itd.).

#### V načinu pripravljenosti

# **Varnostna koda**

Če aktivirate varnostno kodo, zvočne naprave ne more uporabljati nihče drug. Ko je varnostna koda aktivirana, jo morate vnesti vedno, ko vklopite zvočno napravo, kadar ni v vozilu. Varnostna koda ščiti vašo dragoceno zvočno napravo pred krajo.

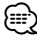

• Ko je delovanje varnostne šifre aktivirano, ga ni mogoče izklopiti.

Ne pozabite, vaša varnostna šifra je 4-mestna številka, vnešena v vaš "Car Audio Passport" v tem zavitku.

**1 Vstopite v stanje pripravljenosti Pritisnite na gumb [SRC].**

Izberite zaslonski prikaz "STANDBY".

**2 Vstopite v menijski način Pritisnite na gumb [MENU] za najmanj 1 sekundo**

Ko se na zaslonu prikaže "MENU", se prikaže "CODE SET".

- **3 Vstopite v način zaklepanja z varnostno šifro Vsaj za sekundo pridržite kontrolni gumb.** Ko se na zaslonu prikaže "ENTER", se prikaže "CODE".
- **4 Izberite številke, ki jih boste vnesli Potisnite gumb za upravljanje proti desni ali levi.**
- **5 Izberite številke varnostne šifre Potisnite gumb za upravljanje gor ali dol.**
- **6 Ponovite koraka 4 in 5 ter dokončajte vnos varnostne šifre.**
- **7 Potrdite varnostno šifro Pritisnite gumb za upravljanje za najmanj 3 sekundi.**

Ko se na zaslonu prikaže "RE-ENTER", se prikaže "CODE".

**8 Izvedite korake od 4 do 7 in še enkrat vnesite varnostno šifro.**

Se na zaslonu prikaže "APPROVED".

Funkcija zaklepanja z varnostno šifro se aktivira. ⁄⊞`

- Če vnesete šifro, ki je drugačna od vaše varnostne šifre, se morate znova vrniti h koraku 4.
- **9 Izhod iz načina varnostne kode Pritisnite gumb [MENU].**

#### **Ponastavitev funkcije varnostne kode, ko zvočno napravo prvič uporabite, potem ko ste jo odstranili iz baterijskega vira napajanja, ali če je bil pritisnjen gumb za ponastavitev**

- **1 Vklopite napajanje.**
- **2 Izvedite korake od 4 do 7 in še enkrat vnesite varnostno šifro.**

Se na zaslonu prikaže "APPROVED".

Zdaj napravo lahko uporabljate.

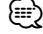

• Če je vnešena nepravilna šifra, se na zaslonu prikaže "WAITING" in spodaj prikazani čas, med katerim ne morete vnašati šifre.

Po poteku časa, ko vnos ni dovoljen, se na zaslonu prikaže "CODE" in šifro lahko vnesete.

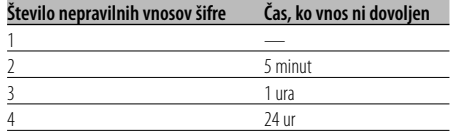

#### V načinu pripravljenosti

# **Zvočni signal na dotik**

Nastavitev zvoka (pisk) za preverjanje delovanja vklopa in izklopa.

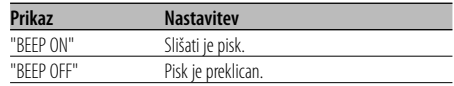

#### V načinu pripravljenosti

#### **Ročno reguliranje nastavitve ure**

- {≡։
- Regulirate jo lahko, ko je <Usklajevanje ure> (stran 26) nastavljeno na OFF.
- **1 Izberite način reguliranja nastavitve ure Potisnite gumb za upravljanje gor ali dol.** Izberite zaslonski prikaz "CLK ADJ".
- **2 Vstopite v način za reguliranje nastavitve ure Vsaj za sekundo pridržite kontrolni gumb.** Zaslonska ura utripa.
- **3 Regulirajte nastavitev ur Potisnite gumb za upravljanje gor ali dol.**

#### **Regulirajte nastavitev minut**

**Potisnite gumb za upravljanje proti desni ali levi.**

**4 Zapustite način za reguliranje nastavitve ure Pritisnite gumb [MENU].**

#### V načinu pripravljenosti

#### **Usklajevanje ure**

Usklajevanje časovnih podatkov postaje RDS z uro v napravi.

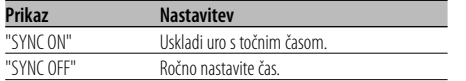

# ⁄

• Usklajevanje ure traja 3 do 4 minute.

# **Nadzor osvetlitve zaslona**

Zaslon se po petih sekundah nedejavnosti ugasne. To je koristna funkcija, če vozite ponoči.

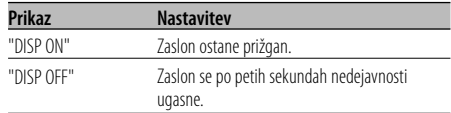

## י⊞∕

- Nastavite Nadzor osvetlitve zaslona, ko je <Nastavitev delovanja v predstavitvenem načinu> (stran 31) izklopljena.
- Ko je zaslon ugasnjen, ga spet prižgete s pritiskom na poljubno tipko.
- Ko je zaslon ugasnjen, ne morete nadzirati naslednjih funkcij:
	- Jakost zvoka
	- Slabilnik zvoka
	- Izbiranje vira
	- Izmet plošče
	- Izklapljanje napajanja
	- Način za odstranitev USB naprave
- Med kontrolo funkcij, npr. funkcije Menijski sistem, zaslon ostane prižgan.

#### V načinu pripravljenosti **Zatemnilnik**

Samodejna zatemnitev zaslona, ko je stikalo za razsvetljavo vozila vklopljeno.

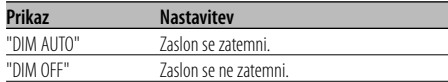

#### V načinu pripravljenosti

# **Preklapljanje predojačevalnega signala**

Preklapljanje predojačevalnega izhodamed zadnjim zvočnikom in globokotoncem. (V globokotoncu izhod nima učinka dušenja zvoka.)

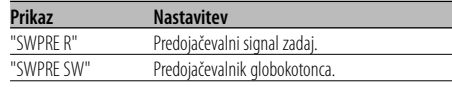

#### V načinu pripravljenosti

#### **Nastavitev vgrajenega ojačevalnika**

Vgrajeni ojačevalnik je nadziran. Če ta kontrolnik izklopite, se poveča kakovost predojačevanja.

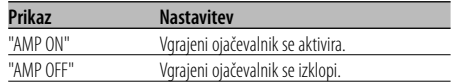

Ko ni v načinu pripravljenosti/ Ko je sistem dvojne cone (Dual Zone) vključen

#### **Nastavitev sistema Dual Zone**

Nastavitev zvoka prednjega in zadnjega kanala v sistemu Dual Zone.

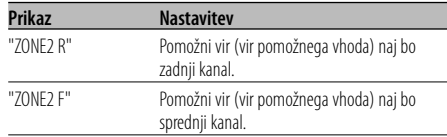

#### Vir: Zvočna datoteka

#### **Nastavitev Supreme**

Ko predvajate datoteke AAC, MP3 ali WMA, zapisane pri nizki bitni hitrosti (manj kot 96kb/s (fs=44,1k, 48kHz)), jim ta funkcija povrne območje visokih frekvenc, da se približajo kakovosti zvoka enakih datotek, zapisanih pri visoki bitni hitrosti. Obdelava je optimizirana za obliko stisnjene datoteke, ki je bila uporabljena (AAC, MP3 ali WMA), in prilagaja se tudi uporabljeni bitni hitrosti.

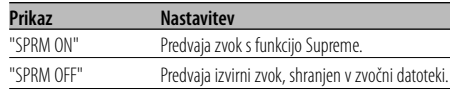

# ⁄

- Odvisno od odnosa med obliko zvočne datoteke in nastavitvijo bo zvočni učinek morda nezaznaven.
- Ta funkcija pri iPodu ni na voljo.

#### S priključitvijo enote LX AMP

# **Upravljanje AMP**

Lahko upravljate LX AMP, priključen k enoti.

- **1 Izbiranje načina za upravljanje AMP Potisnite gumb za upravljanje gor ali dol.** Izberite zaslonski prikaz "AMP CTRL".
- **2 Vstop v način upravljanja AMP Vsaj za sekundo pridržite kontrolni gumb.**
- **3 Izberite element AMP, ki ga želite prilagoditi Potisnite gumb za upravljanje gor ali dol.**

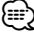

- O podrobnostih elementa za upravljanje AMP preberite navodila, ki so priložena LX AMP.
- **4 Prilagajanje načina za upravljanje AMP Potisnite gumb za upravljanje proti desni ali levi.**
- **5 Izhod iz načina za upravljanje AMP Pritisnite gumb [MENU].**

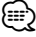

• V stanju pripravljenosti ne morete uporabljati funkcije LX AMP.

#### Ko ni v načinu pripravljenosti

#### **Sprejemanje novic z nastavitvijo časovnih intervalov**

Preklopi se samodejno, ko se začne oddajanje novic, čeprav takrat ne poslušate radia. Nastavite lahko tudi časovni interval, v katerem prekinjanje ni dovoljeno.

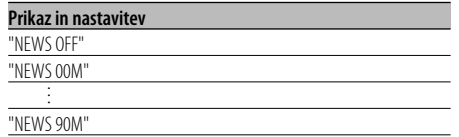

Ko nastavite "NEWS 00M" — "NEWS 90M", se vklopi funkcija prekinitve s sprejemanjem novic. Ko je vklopljena, je vklopljen indikator "NEWS". Na začetku sprejemanja novic se na zaslonu prikaže "NEWS" in naprava preklopi na sprejemanje novic.

# ⁄⊞`

- Če izberete nastavitev "20M", nadaljnjih novic ne boste sprejemali 20 minut po prvem sprejemanju novic.
- Zvočna jakost sprejemanja novic je enaka kot pri nastavitvi za <Informacije o prometu> (stran 15).
- Ta funkcija je na voljo le, če želena postaja oddaja PTY šifro za sprejemanje novic oziroma je del <Enhanced Other Network> omrežja, ki prav tako oddaja PTY šifro za sprejemanje novic.
- Ko je vklopljena funkcija prekinitve s sprejemanjem novic, sprejemnik preklopi na FM postajo.

#### V načinu Sprejemnik

# **Iskanje postaj z boljšim sprejemom**

Med samodejnim iskanjem išče samo postaje z dobrim sprejemom.

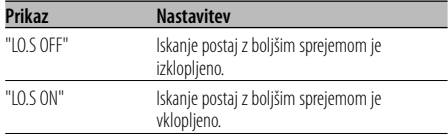

#### V načinu Sprejemnik

# **Način za iskanje postaj**

Nastavi način iskanja.

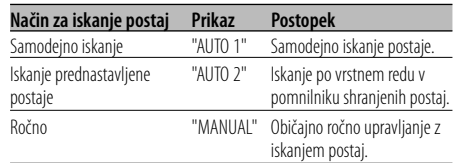

# **AF (Alternative Frequency)**

V primeru slabega sprejema samodejno preklopite na drugo frekvenco z istim programom v istem omrežju RDS in z boljšim sprejemom.

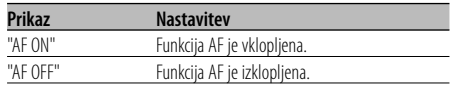

Ko je funkcija AF vklopljena, je vklopljen indikator "RDS".

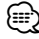

• Ko ni drugih postaj z močnejšim sprejemom istega programa v omrežju RDS, utegnete slišati prihajajoče radijske signale v drobcih in valovih. V tem primeru izklopite funkcijo AF.

# **Področno omejevanje RDS (funkcija področnega omejevanja RDS postaj)**

Lahko izbirate, ali boste omejili sprejemanje kanalov RDS, ki jih sprejemate s funkcijo AF, na določeno omrežje oziroma pokrajino.

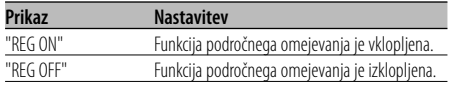

# ⁄

• Brez omejevanja funkcije AF na določeno regijo in omrežje nastavi iskanje postaj z dobrim sprejemom v istem omrežju RDS.

# **Samodejno iskanje - Auto TP Seek**

Ko je funkcija TI vklopljena in so pogoji sprejemanja med poslušanjem informacij o prometu slabi, se začne samodejno iskanje druge postaje z informacijami o prometu, ki ima boljši sprejem.

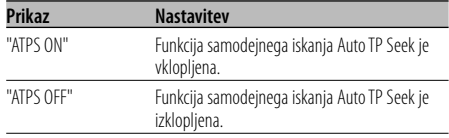

#### Sprejemanje FM

#### **Monofonski sprejem**

Šum lahko zmanjšate, če stereo oddaje sprejemate kot monofonske.

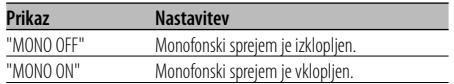

# **Zaslonski prikaz dodatnega vhodnega vira**

Za izbiranje prikaza, ko je vključeno na pomožni vhodni vir.

- **1 Izberite dodatni vhodni vir Pritisnite na gumb [SRC].** Izberite zaslonski prikaz "AUX"/"AUX EXT".
- **2 Vstopite v menijski način Pritisnite na gumb [MENU] za najmanj 1 sekundo** Se na zaslonu prikaže "MENU".
- **3 Izberite način za nastavitev zaslonskega prikaza dodatnega vhodnega vira Potisnite gumb za upravljanje gor ali dol.** Izberite zaslonski prikaz "NAME SET".

#### **4 Vstopite v način za zaslonski prikaz dodatnega vhodnega vira Vsaj za sekundo pridržite kontrolni gumb.** Na zaslonu se prikaže sedaj izbrani zaslonski prikaz dodatnega vhodnega vira.

#### **5 Izberite zaslonski prikaz dodatnega vhodnega vira**

#### **Potisnite gumb za upravljanje proti desni ali levi.**

Z vsakim potiskom gumba se način zaslonskega prikaza preklopi, kakor je prikazano spodaj.

- "AUX"/"AUX EXT"
- "DVD"
- "PORTABLE"
- "GAME"
- "VIDEO"
- $\cdot$  "TV"
- **6 Zapustite način za zaslonski prikaz dodatnega vhodnega vira Pritisnite gumb [MENU].**

## {≡≡}

- Ko se delovanje za 10 sekund prekine, se registrira ime in način za vnos dodatnega zaslonskega prikaza se zapre.
- Zaslonski prikaz dodatnega vhodnega vira lahko nastavite le, ko je v uporabi vgrajeni dodatni vhod ali pomožni vhod dodatne naprave KCA-S220A.

## Funkcija DPX502UY V načinu pripravljenosti

# **Izbira ruskih znakov**

Nastavitev prikaza ruskih znakov in nerazločnih angleških znakov.

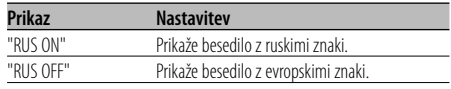

# (≕}

- Besedila, prikazana z ruskimi znaki, so naslednja.
	- Ime mape/ Ime datoteke/ Naslov skladbe/ Ime izvajalca/ Naslov albuma
	- Besedilo CD-ja (notranji vir CD-ja)
- Besedilo pri ruskih znakih ne razlikuje velikih in malih črk.

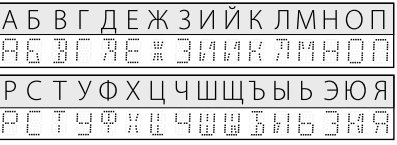

# **Pomikanje po tekstu**

Nastavitev pomikanja po tekstu na zaslonu.

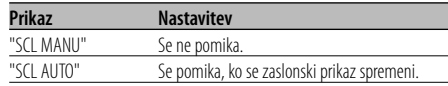

# ⁄

- Tekst se pomika, kot je prikazano spodaj.
	- CD tekst
	- Ime mape/ Ime datoteke/ Naslov skladbe/ Ime izvajalca/ Naslov albuma
	- Naslov MD plošče
	- Radio tekst

#### V načinu pripravljenosti **Vgrajena nastavitev za dodatni vnos**

#### Nastavite delovanje funkcije za dodatni vnos.

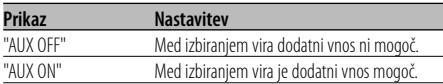

#### V načinu pripravljenosti

#### **Ura za nastavitev izklopa napajanja**

Nastavitev ure na samodejen izklop napajanja naprave, ko se nadaljuje delovanje stanja pripravljenosti.

S to nastavitvijo varčujete z energijo akumulatorja vozila.

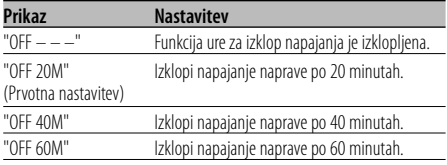

#### V načinu pripravljenosti

# **Nastavitev branja CD plošče**

V primeru težav s predvajanjem CD plošče posebnega formata s to nastavitvijo prisilite CD k predvajanju.

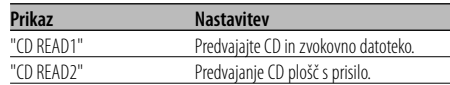

#### ∫≘≘

• Nekatere CD plošče z glasbo morda ne bodo pravilno ponovno predvajane celo v načinu "CD READ2".

#### Ko ni v načinu pripravljenosti

# **Shranjevanje nastavitev zvoka**

Registriranje nastavitve vrednosti z uporabo gumba za upravljanje zvoka. Podatkov v pomnilniku ni mogoče izbrisati z uporabo gumba za ponastavitev.

#### **1 Nastavitev upravljanja zvoka**

Za nastavitev upravljanja zvoka upoštevajte naslednje postopke. - <Avdio kontrola> (stran 9)

- <Nastavitev zvoka> (stran 10)

**2 Vstopite v menijski način Pritisnite na gumb [MENU] za najmanj 1 sekundo**

Se na zaslonu prikaže "MENU".

**3 Izberite način za shranjevanje nastavitev zvoka**

**Potisnite gumb za upravljanje gor ali dol.** Izberite zaslonski prikaz "A-PRESET".

**4 Vstopite v način za shranjevanje nastavitev zvoka**

**Vsaj za sekundo pridržite kontrolni gumb.**

- **5 Izberite shranjevanje nastavitev zvoka Potisnite gumb za upravljanje gor ali dol.** Izberite zaslonski prikaz "MEMORY".
- **6 Shranite nastavitve zvoka v pomnilnik Pritisnite gumb za upravljanje za najmanj 2 sekundi.**

Prikaz "MEMORY" enkrat utripne.

**7 Zapustite način za shranjevanje nastavitev zvoka**

**Pritisnite gumb [MENU].**

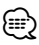

- Registrirajte 1 par shranjenih nastavitev zvoka v pomnilniku. Registriranje glede na vir zvoka ni mogoče.
- Ko pritisnete gumb za ponastavitev, bodo imeli vsi viri tisto vrednost nastavitve, ki je bila registrirana.
- Naslednjih elementov ni mogoče registrirati. Jakost, Izenačevanje, Dušilec zvoka, Glasnost, Izravnava jakosti, Sistem Dual Zone, Glasnost zadaj

#### Ko ni v načinu pripravljenosti **Priklic prednastavitve zvoka**

Priklic nastavitve zvoka, shranjene pri možnosti <Shranjevanje nastavitev zvoka> (stran 30).

- **1 Izberite vir Pritisnite na gumb [SRC].**
- **2 Vstopite v menijski način Pritisnite na gumb [MENU] za najmanj 1 sekundo**

Se na zaslonu prikaže "MENU".

**3 Izberite način za shranjevanje nastavitev zvoka**

**Potisnite gumb za upravljanje gor ali dol.** Izberite zaslonski prikaz "A-PRESET".

**4 Vstopite v način za shranjevanje nastavitev zvoka**

**Vsaj za sekundo pridržite kontrolni gumb.**

- **5 Izberite priklic prednastavitve zvoka Potisnite gumb za upravljanje gor ali dol.** Izberite zaslonski prikaz "RECALL".
- **6 Prikličite prednastavitev zvoka Pritisnite gumb za upravljanje za najmanj 2 sekundi.**

Prikaz "RECALL" enkrat utripne.

**7 Zapustite način za shranjevanje nastavitev zvoka**

#### **Pritisnite gumb [MENU].**

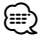

- Uporabniški pomnilnik možnosti <System Q> (stran 8) se nastavi na priklicano vrednost.
- Pomnilniški element izvirnega tona pri <Avdio kontrola> (stran 9) se nastavi na vrednost, ki je bila priklicana z izbranim virom.

#### V načinu pripravljenosti

#### **Prikaz različice strojnoprogramske opreme**

Prikaz različice strojnoprogramske opreme enote.

- **1 Izberite način prikaza verzije firmwarea Potisnite gumb za upravljanje gor ali dol.** Izberite zaslonski prikaz "F/W VER".
- **2 Prikaži verzijo firmwarea Potisnite gumb za upravljanje proti desni ali levi.**

V načinu pripravljenosti

# **Nastavitev delovanja v predstavitvenem načinu**

Nastavi predstavitveni način delovanja.

- **1 Izberite predstavitveni način delovanja Potisnite gumb za upravljanje gor ali dol.** Izberite zaslonski prikaz "DEMO".
- **2 Nastavite predstavitveni način delovanja Pritisnite gumb za upravljanje za najmanj 2 sekundi.**

Z vsakim pritiskom gumba za vsaj 2 sekundi preklapljate predstavitveni način delovanja, kakor je prikazano spodaj.

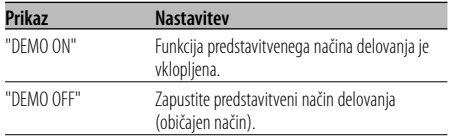

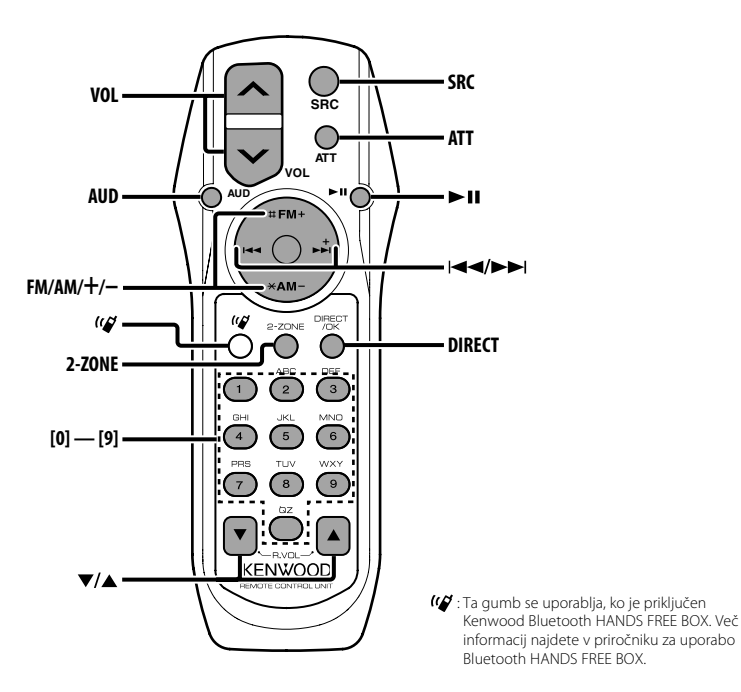

# **Vstavljanje in zamenjava baterije**

Uporabite dve bateriji velikosti "AA"/ "R6". Pokrovček odstranite tako, da ga potisnete navzdol in navzven.

Baterije vstavite z ustrezno poravnanima poloma + in –, kakor je prikazano v ohišju.

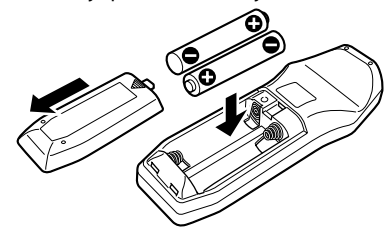

#### 2**PREVIDNOST PRI RAVNANJU**

• Neuporabljene baterije hranite zunaj dosega otrok. Takoj poiščite zdravniško pomoč, če se zgodi, da baterijo po nesreči kdo pogoltne.

# $\bigtriangleup$

• Ne puščajte daljinskega upravljalnika na vročih mestih, kot je denimo armaturna plošča.

# **Osnovni postopki**

#### **Gumba [VOL]**

Reguliranje nastavitve jakosti.

#### **Gumb [SRC]**

Z vsakim pritiskom na gumb vir preklopite. Za vrstni red preklapljanja virov preberite <Izbiranje vira> (stran 7).

#### **Gumb [ATT]**

Hitro zmanjševanje jakosti zvoka.

S ponovnim pritiskom se vrne na prejšnjo raven.

# **Avdio kontrola**

#### **Gumb [AUD]**

Izberite avdio element za reguliranje nastavitve.

#### **Gumba [VOL]**

Regulirajte nastavitev avdio elementa.

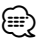

- Preberite <Avdio kontrola> (stran 9) za način delovanja, npr. o postopkih za upravljanje zvoka in drugih.
- Z daljinskim upravljanjem lahko samo izbirate in prilagajate osnovne zvokovne elemente. Izbiranje in prilagajanje digitalnih zvokovnih elementov ni mogoče.

# **Sistem Dual Zone**

#### **Gumb [2-ZONE]**

Z vsakim pritiskom na gumb se možnost "2ZON" funkcije <Nastavitev zvoka> (stran 10) vključi oziroma izključi.

#### **Gumba [**5**]/ [**∞**]**

Prilagodi jakost zvoka zadnjega kanala. Vključi se, ko je sistem Dual Zone vklopljen.

# **Vir: Sprejemnik**

#### **Gumba [FM]/ [AM]**

Izbiranje pasovnega območja. Z vsakim pritiskom na gumb [FM] preklapljate med pasovnimi območji FM1, FM2 in FM3.

#### **Gumba [**4**]/ [**¢**]**

Iskanje po območju navzgor ali navzdol.

#### **Gumba [0] — [9]**

S pritiskom na gumbe [1] — [6] prikličete prednastavljene postaje.

#### **Gumb [DIRECT]**

Vnese in prekliče način <Iskanje postaj z neposrednim dostopanjem> (stran 14).

#### **Gumb [**38**]**

Vnese in prekliče način <PTY (Program Type - Vrsta programa)> (stran 16).

# **V viru Disc/USB**

#### **Gumba [**4**]/ [**¢**]**

Iskanje skladbe naprej in nazaj.

#### **Gumba [+]/ [–]**

Iskanje ploščami/mapami naprej in nazaj.

#### **Gumb [**38**]**

Z vsakim pritiskom na gumb se vklopite predvajanje skladbe ali premor.

#### **Gumba [0] — [9]**

V načinu <Neposredno iskanje skladbe> (stran 20) in <Neposredno iskanje plošče> (stran 20) vnesete številko skladbe/plošče.

# **Dodatni pribor**

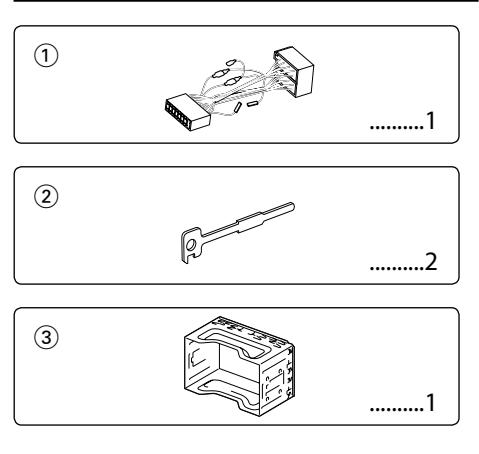

# **Vgradnja opreme**

- 1. Vzemite ključ iz ključavnice za vžig in prekinite stik z akumulatorjem na priključni točki (→ (minus). Tako ne bo prišlo do kratkega stika.
- 2. Poskrbite, da boste pravilno povezali vhodne in izhodne kable posameznih aparatov.
- 3. Povežite kabel z vezalnim kablom.
- 4. Konektor B na vezalnem kablu povežite s konektorjem za zvočnik v vašem vozilu.
- 5. Konektor A na vezalnem kablu povežite z zunanjim napajalnim vtičem.
- 6. Povežite vezalni kabel z aparatom.
- 7. Vstavite aparat v vozilo.
- 8. Ponovno priključite akumulator na priključnici  $\ominus$ (minus).
- 9. Pritisnite na gumb za vrnitev v začetno stanje.

# ∕i∖

- Če električni tok ni VKLOPLJEN (prikaže se "PROTECT"), je bil na žici zvočnika morda povzročen kratek stik ali pa se je žica zvočnika dotaknila šasije vozila in tako aktivirala zaščitno funkcijo. Zato je treba pregledati kabel zvočnika.
- Če vaše vozilo ni pripravljeno za ta posebni sistem povezovanja, se posvetujte s svojim predstavnikom Kenwood.
- Če konektor ni enak kot konektor v vozilu, uporabite uporabite komercialno dostopen pretvorni konektor.
- Prepričajte se, da so vsi kabelski priključki varni vtiči naj popolnoma sedejo v vtičnico.
- Če vaše vozilo na ključavnici za vžig nima označenega položaja za ACC, ali pa je kabel za vžig povezan z energijskim virom stalne napetosti, denimo s kablom akumulatorja, tok ne bo povezan z vžigom (ne bo se vklopil/izklopil skupaj z vžigom). Če hočete aparat priključiti na vžig, povežite kabel za vžig z virom energije, ki ga lahko vklapljate in izklapljate sočasno s ključem za vžig.
- V primeru okvare varovalke najprej preverite, ali ni prišlo do kratkega stika zaradi kablov, zatem pa varovalko nadomestite z novo ustrezne jakosti.
- Izolirajte nezvezane kable z vinilnim trakom ali podobnim materialom. Obenem se zavarujte pred kratkim stikom tako, da ne boste odstranili pokrovčkov na priključnih točkah ali ob koncih nezvezanih kablov.
- Pravilno povežite kable zvočnikov z ustreznimi priključnimi točkami. Če kable delite oziroma ozemljite s katerim koli kovinskim delom vozila, utegne aparat delovati nepravilno ali se celo poškodovati.
- Po vgradnji aparata preverite, ali pravilno delujejo zavorne luči, smerokazi, brisalci in ostala oprema na vozilu.
- Če ima konzola pokrov, preverite, ali ste aparat namestili tako, da prednja plošča pri zapiranju in odpiranju ne bo zadevala vani.
- Aparat vgradite tako, da ga namestite pod kotom 30° stopinj ali manj.

# **Priklop iPoda**

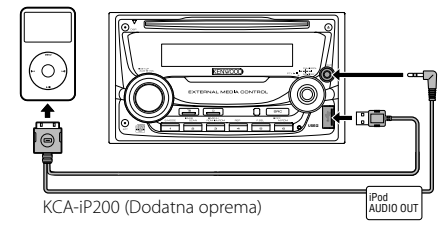

- Priklop druge dodatne opreme ni možen, saj sta USB konektor in AUX vhod namenjena priklopu iPoda.
- Sistem Dual Zone v <Nastavitev zvoka> (stran 10) ne bo več na voljo.

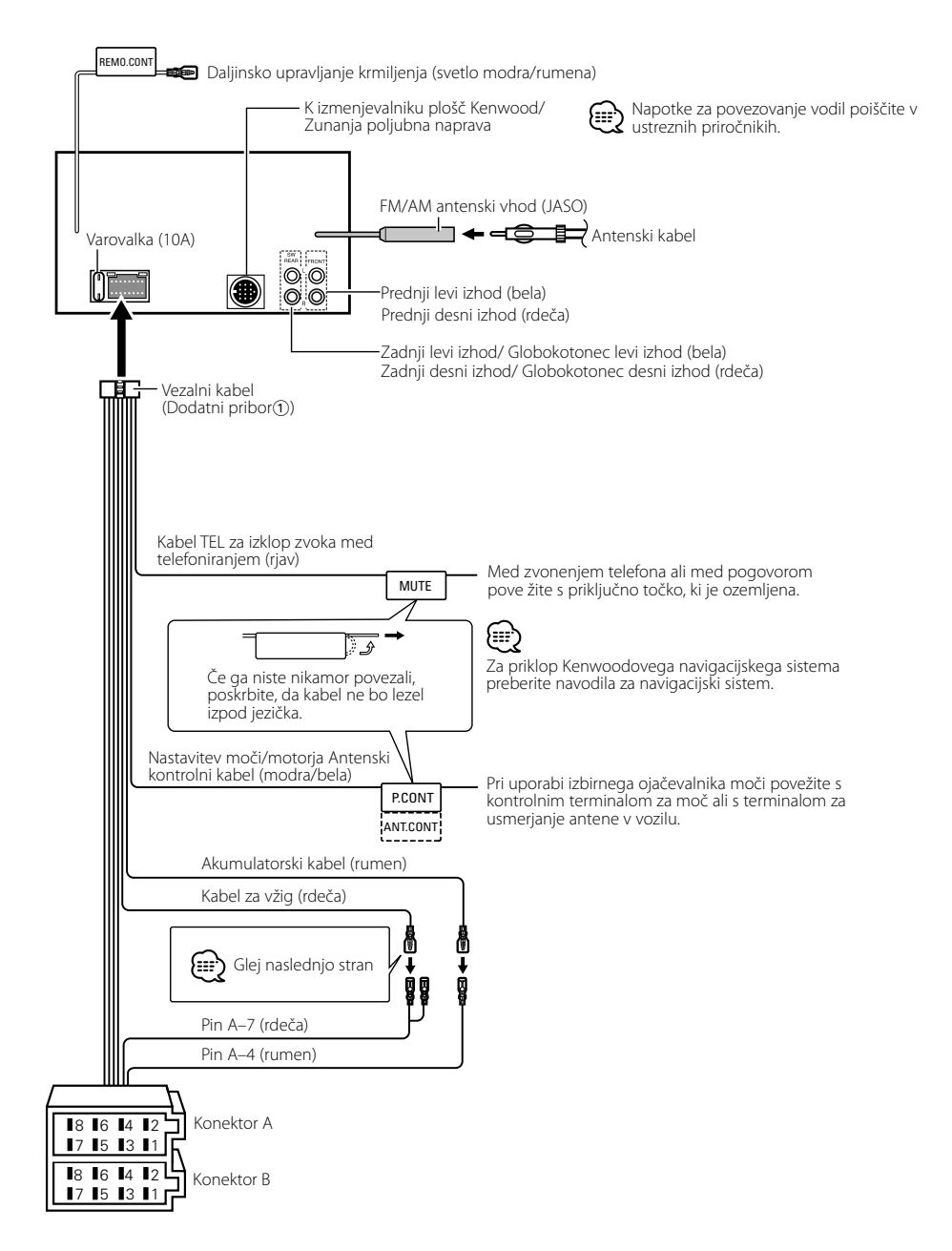

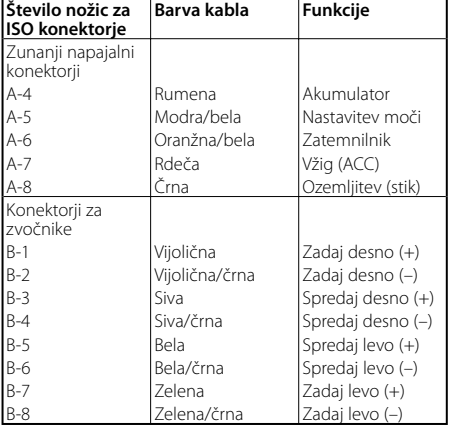

#### **Tabela s funkcijami priključkov**

#### 2**OPOZORILO Povezovanje ISO konektorjev**

Položaj nožic (pinov) za ISO konektorje je odvisen od tipa vozila. Preverite, ali ste priključke pravilno povezali, in tako preprečite poškodbo aparata.

Tovarniško pripravljeno povezovanje za vezalni kabel je opisano pod točko <a>[1]</a> spodaj. Če so nožice ISO konektorja nastavljene tako, kakor je opisano pod točko 2 in 3, izvedite povezavo po spodnji skici.

Poskrbite, da boste kabel za namestitev naprave v vozila znamke **Wolkswagen** ponovno priključili tako, kot je prikazano v odstavku [2] spodaj.

1 (Tovarniška nastavitev) Nožica A-7 (rdeča) ISO

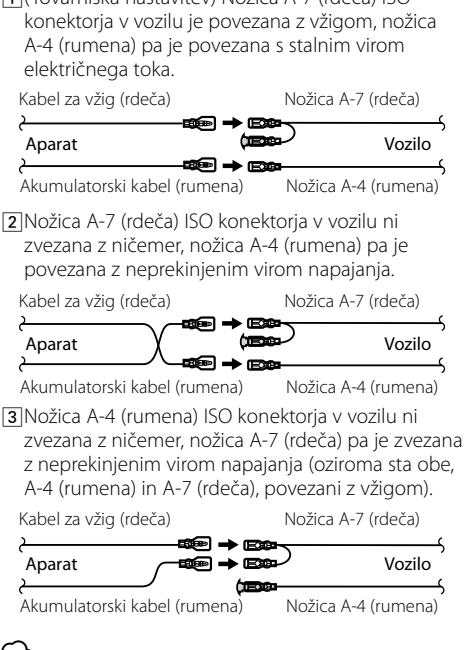

# ∤≡:)

• Ko napravo priključite, kot je opisano v točki 3 zgoraj, napajanje naprave ni povezano s ključem za vžig motorja. Prav zato vedno poskrbite, da boste napajanje naprave izklopili, ko je izklopljen vžig.

Napajanje naprave povežete z vžigom tako, da kabel za vžig (ACC...rdeč) povežete z virom energije, ki ga je mogoče vklapljati in izklapljati s pomočjo ključa za vžig.

# **Namestitev enote**

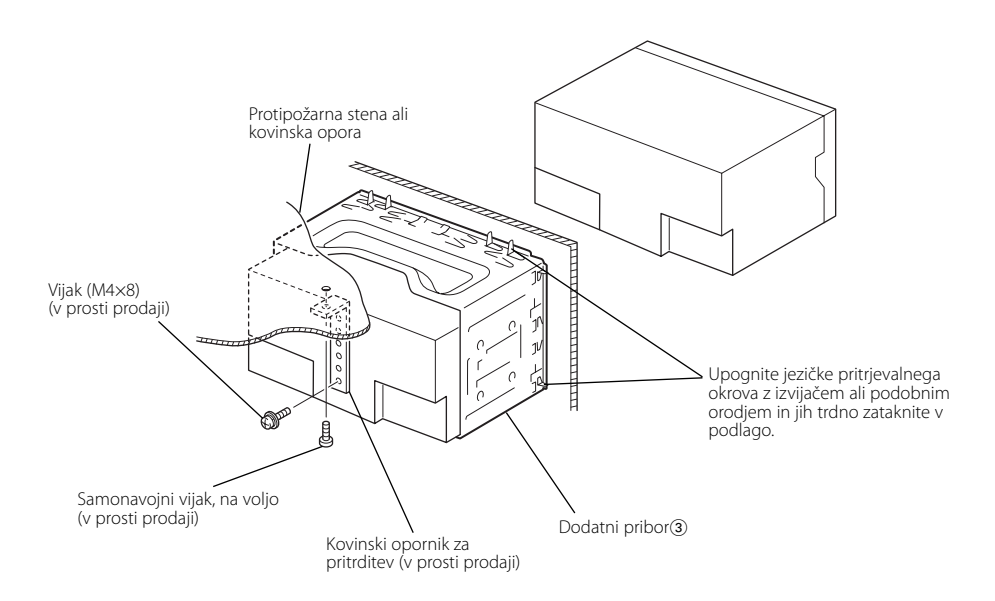

# **Odstranjevanje okvirja iz trde gume (zaščite)**

**1** Uporabite kavelice orodja za odstranjevanje (2) in odstranite zaklepa v spodnjem delu. Spustite okvir in ga izvlecite, kot je prikazano.

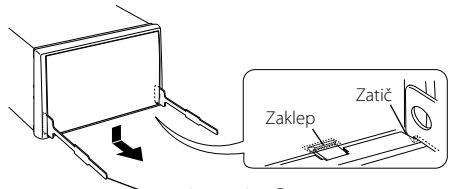

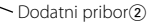

**2** ko je spodnji del odstranjen, odstranite še zgornja dva.

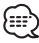

• Okvir lahko na enak način odstranite z vrhnje strani.

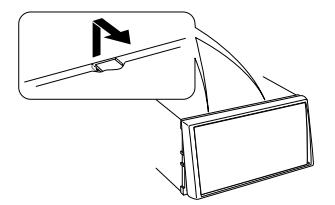

## **Odstranjevanje aparata**

- **1** Preberite navodila v razdelku <Odstranjevanje okvirja iz trde gume> in zatem okvir odstranite.
- **2** Odstranite šestkotni vijak z s tesnilom (M4×8) na zadnji strani okvirja.
- **3** Vstavite orodji za odstranjevanje (2) globoko v režo na vsaki strani, kot je prikazano.
- **4** Spustite orodje za odstranjevanje navzdol in potegnite aparat napol ven, orodji pa medtem pritiskajte navznoter.

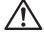

• Pazite, da se z zatičema na orodju za odstranjevanje ne bi poškodovali.

**5** Izvlecite enoto z rokami in pazite, da je ne izpustite.

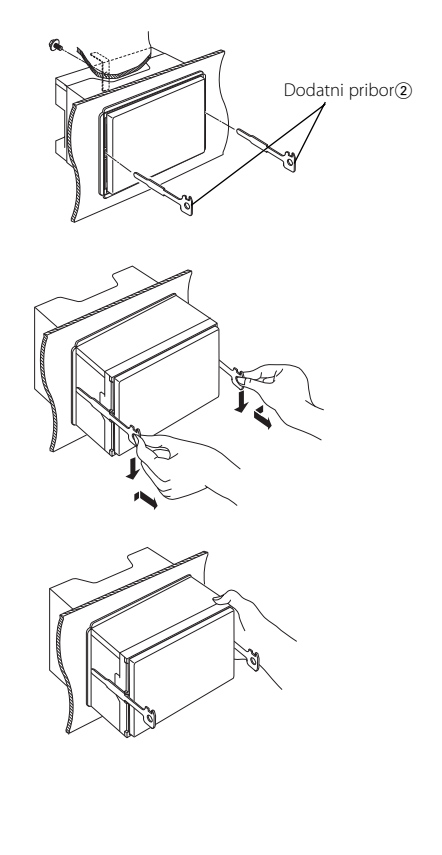

Nekatere funkcije te enote se lahko izključijo z nekaterimi nastavitvami, izvedenimi na tej enoti.  **! Nezmožnost prestavljanja na dodatni vir.**  ▲ • AUX (dodatni vir) ni vklopljen. ☞ <Vgrajena nastavitev za dodatni vnos> (stran 30) **Splošno** • AUX vira ne morete uporabiti, ko je KCA-iP200 prikloplien. . \_ \_ \_ \_ \_ \_ \_ \_ \_ \_ \_ \_ \_ \_ \_  **! • Nezmožnost nastavitve globokotonca. • Nezmožnost nastavitve faze globokotonca. • Nedelovanje globokotonca. • Nezmožnost nastavitve nizko prepustnega filtra.** ▲ • Predojačevalnik ni nastavljen za globokotonec. ☞ <Preklapljanje predojačevalnega signala> (stran 26) • <Izhod za globokotonca> (stran 10) ni nameščen na Vklop. • Omogočena je funkcija Dual zone. ☞ <Nastavitev zvoka> (stran 10)  **! • Nezmožnost nastavitve visoko prepustnega filtra. • Nastavitev Fedarja ni možna.** ▲ Omogočena je funkcija Dual zone. ☞ <Nastavitev zvoka> (stran 10)  **! Nezmožnost nastavitve faze globokotonca.** ▲ Nizko prepustni filter je nastavljen na Popolnoma. ☞ <Nastavitev zvoka> (stran 10)  **! • Nezmožnost izbire izhodne usmeritve podvira v Dual zone. • Nezmožnost namestitve glasnosti zadnjih zvočnikov.** ▲ Funkcija Dual zone je onemogočena. ☞ <Nastavitev zvoka> (stran 10)  **! Brez učinka zvočnega upravljanja na AUX.** ▲ Omogočena je funkcija Dual zone. ☞ <Nastavitev zvoka> (stran 10)  **! • Nezmožnost vnosa varnostne kode. • Nastavitev nadzora osvetljenosti prikaza ni možna.** ▲ <Nastavitev delovanja v predstavitvenem načinu> (stran 31) ni izključena.  **! Nezmožnost predvajanja zvočnih datotek.** ▲ <Nastavitev branja CD plošče> (stran 30) je nastavljena na "2".  **! Izbira datoteke ni možma.** ▶ Omogočena je funkcija naključnega predvajanja.

Navidez nepravilno delovanje je lahko posledica komaj zaznavnega napačnega delovanja ali napa čno spojenih kablov. Preden pokličete servis, preverite, kje je vzrok.

#### **? Zvočni signal na dotik ne daje zvoka.**

- ✔ Uporabljate vtič predojačevalnega signala. ☞ Zvočni signal na dotik ne more delovati preko vtiča predojačevalnega signala.
- 

#### **Radijski sprejemnik**

#### **? Radijski sprejem ni dober.**

- ✔ Avtomobilske antene niste potegnili ven. ☞ Potegnite ven vso anteno.
- ✔ Antenski kontrolni kabel ni vključen.
	- ☞ Povežite kabel tako, kot je navedeno v razdelku <Povezovanje kablov s priključnimi točkami> (stran 35). ------------

## **Predvajalnik plošč**

#### **? Namesto izbrane plošče se predvaja druga.**

- ✔ Izbrani CD je zelo umazan.
- ☞ Očistite CD.
- ✔ Plošča se nahaja na drugem mestu, ne na izbranem. ☞ Odprite pladenj s ploščami in preverite, kje je
- želena plošča. ✔ Plošča je zelo spraskana.
- 
- ☞ Poskusite z drugo ploščo.

#### **Vir zvokovne datoteke**

#### **? Snemalni pogoji so slabi.**

- ✔ Nosilec je opraskan ali zamazan.
	- ☞ Očistite CD, kakor je opisano v odstavku Čiščenje CD, razdelek <Kako ravnati s CD ploščami> (stran
- $\frac{6}{6}$ .
- ✔ Zvokovna datoteka je poškodovana ali pa je enota na podpira.
	- ☞ Poškodovane ali nepodprte datoteke
- preskakujejo. ✔ Snemalni pogoji so slabi.
- - ☞ Ponovno snemajte na isti nosilec ali uporabite drugega. --------------

#### **Vir naprave USB**

#### **? Naprava USB ni zaznana.**

- ✔ Priključek USB je iztaknjen.
- ☞ Pravilno vključite priključek naprave USB.

#### **? Naprava USB ne predvaja zvočnih datotek.**

- ✔ Priključek USB je iztaknjen.
	- ☞ Pravilno vključite priključek naprave USB.

#### **Spodaj prikazana sporočila prikazujejo stanje vaših sistemov.**

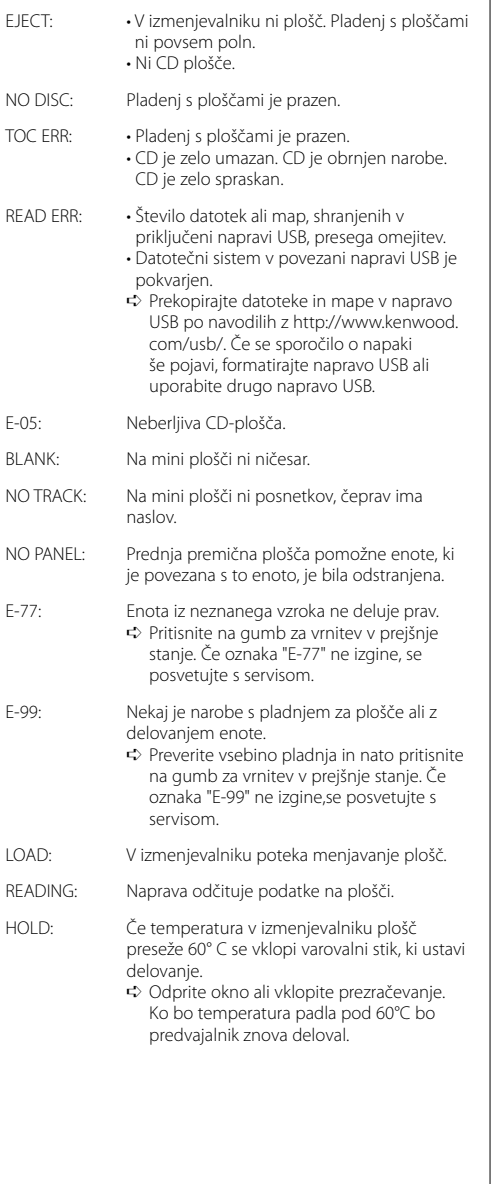

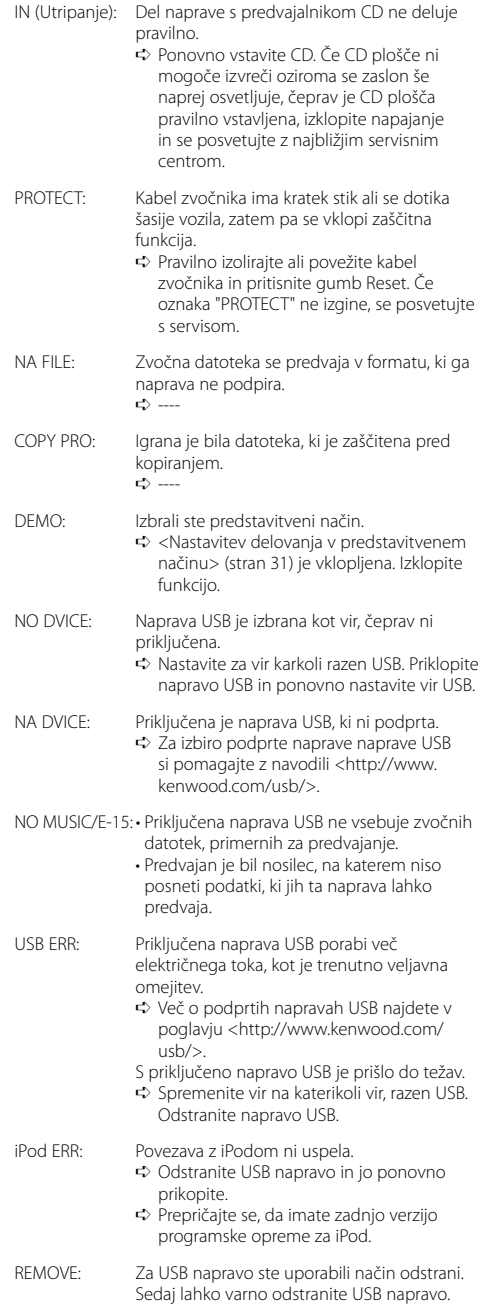

Tehnični podatki se lahko spremenijo brez vnaprejš njega obvestila.

#### **Radijski sprejemnik FM**

Frekvencno območje (50 kHz območje) : 87,5 MHz – 108,0 MHz Uporabna občutljivost (S/N = 26dB) : 0,7 μV/75 Ω Dušilna občutljivost (S/N = 46dB) : 1,6 μV/75 Ω Frekvenčni odziv (±3,0 dB) : 30 Hz – 15 kHz Razmerje signal/šum (MONO) : 65 dB Frekvenčna ločljivost signala (DIN)(±400 kHz)  $: > 80$  dB Ločljivost kanalov antenskega signala (1 kHz) : 35 dB

#### **Radijski sprejemnik MW**

Frekvencno območje (9 kHz območje) : 531 kHz – 1611 kHz Uporabna občutljivost (S/N = 20dB) : 25 μV

#### **Radijski sprejemnik LW**

Frekvencno območje : 153 kHz – 281 kHz Uporabna občutljivost (S/N = 20dB) : 45 μV

#### **Predvajalnik plošč**

Laserska dioda : GaAlAs Digitalno sito : 8-kratno nadvzorcenje Digitalno analogni pretvornik : 1 Bit Hitrost vrtljajev : 1000 – 400 Število obratov na minuto (CLV 2-krat) Mehansko nihanje : Pod merljivo mejo Frekvenčni odziv (±1 dB) : 10 Hz – 20 kHz Skupno popačenje zvoka (1 kHz) : 0,008 % Razmerje signal/šum (1 kHz) : 105 dB Dinamično obseg : 93 dB Dekodiranje MP3 : Skladen z MPEG-1/2 Audio Layer-3 Dekodiranje WMA : Skladen z Windows Media Audio Dekodiranje AAC : AAC-LC datoteke ".m4a"

WAV signal : Linear-PCM

#### **Avdio oprema**

Najvecja izhodna mo : 50  $W \times 4$ Izhodna moč (DIN 45324, +B=14,4V)  $\cdot$  30 W  $\times$  4 Impedanca zvočnikov :  $4 - 8$   $\Omega$ Tonsko delovanje Nizki toni : 100 Hz ±8 dB Srednij toni : 1 kHz +8 dB Visoki toni : 10 kHz ±8 dB Predojačevalni izhodni nivo/obremenitev (med predvajanjem plošč) : 2500 mV/10 kΩ Predojačevalni upor : ≤ 600 Ω

#### **Vmesnik USB**

Standard USB : USB1.1/ 2.0 Datotečni sistem : FAT16/ 32 Največji napajalni tok : 500 mA Dekodiranje MP3 : Skladen z MPEG-1/2 Audio Layer-3 Dekodiranje WMA : Skladen z Windows Media Audio Dekodiranje AAC : AAC-LC datoteke ".m4a" WAV signal : Linear-PCM

#### **Dodatni vhod**

Frekvenčni odziv (±1 dB)  $\cdot$  20 Hz – 20 kHz Najvišja vhodna napetost  $: 1200 \text{ mV}$ Vhodna impedanca : 100 kΩ

#### **Splošno**

Delovna napetost (dopustna od 11 – 16V) : 14,4 V Poraba toka : 10 A Vgradna velikost (širina x višina x globina) : 182 x 112 x 160 mm Teža : 1,60 kg

# **KENWOOD**